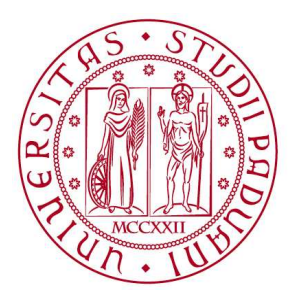

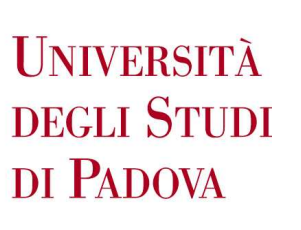

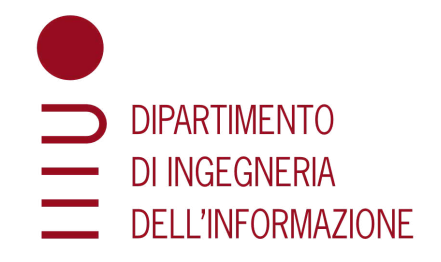

# **CORSO DI LAUREA IN INGEGNERIA DELL' INFORMAZIONE**

# **"MACCHINA A INCISIONE LASER"**

**Relatore Laureando**

**Prof. MENEGHINI MATTEO ZAZZERON ANTONIO COSTIN**

**ANNO ACCADEMICO 2022–2023**

**Data di laurea 17/07/2023**

# **Indice**

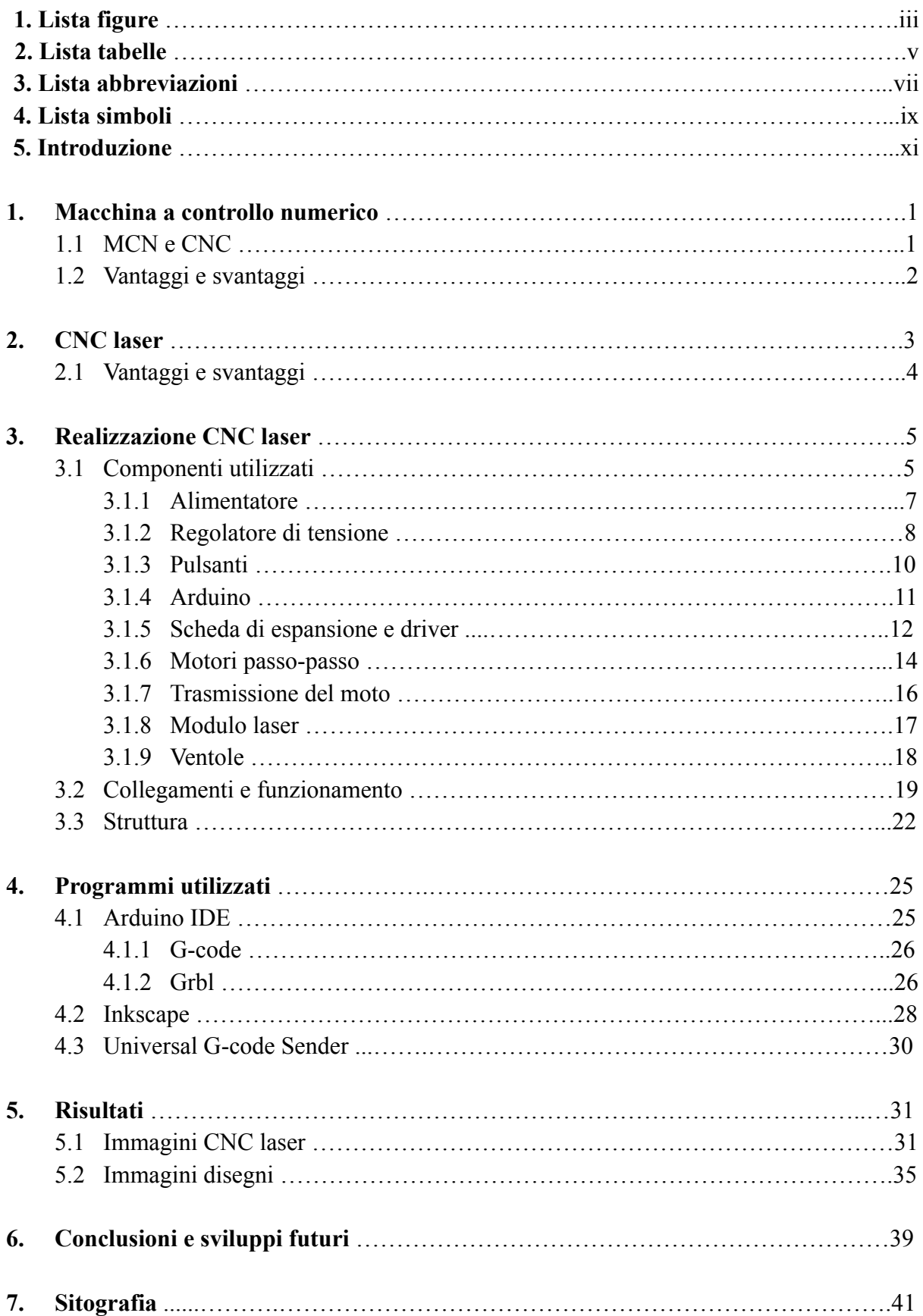

# **Lista figure**

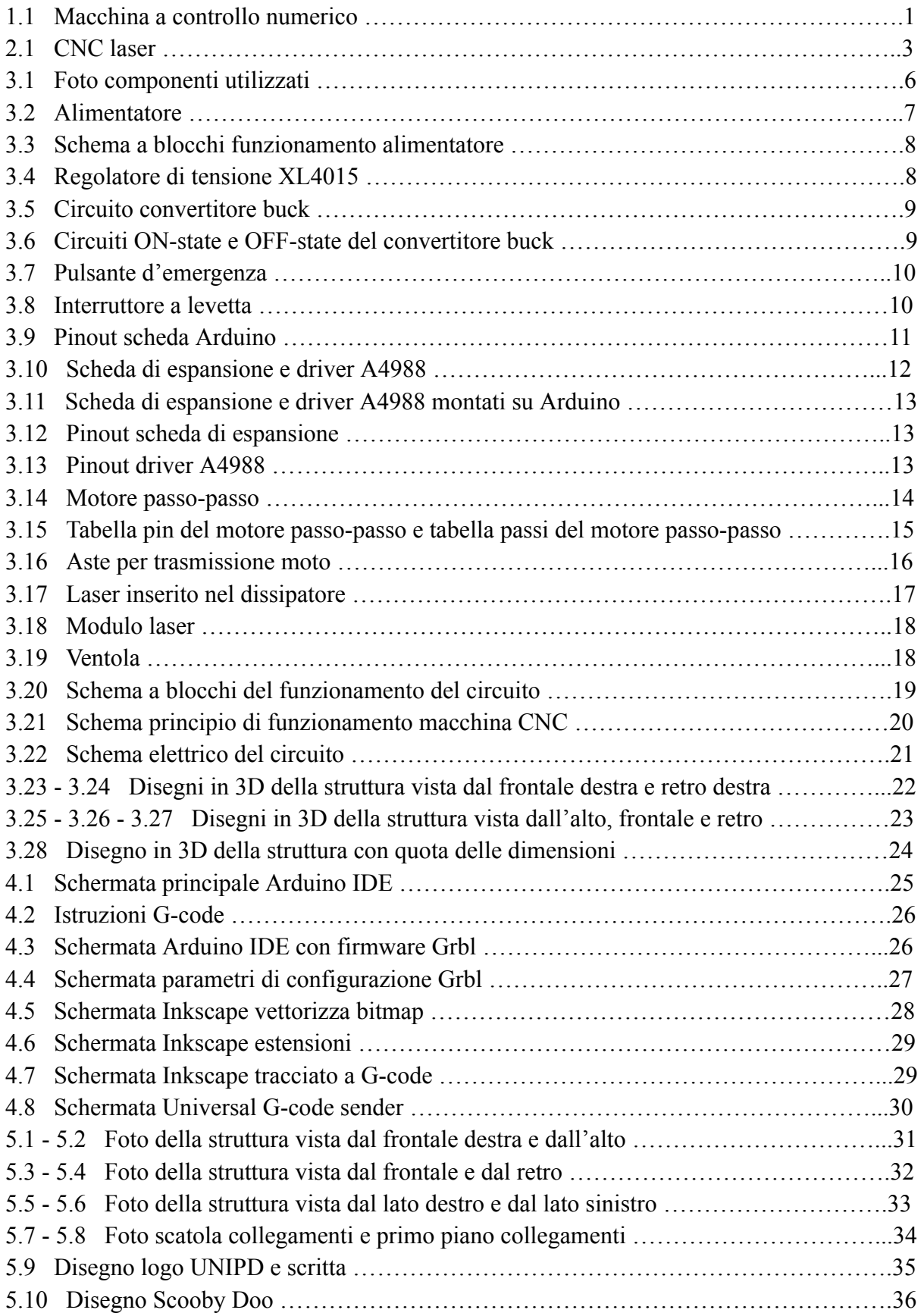

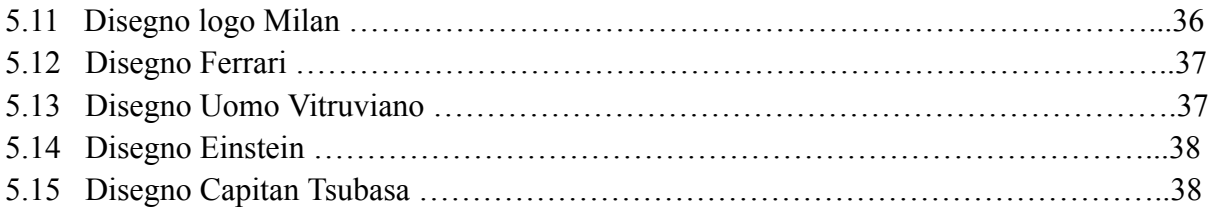

# **Lista tabelle**

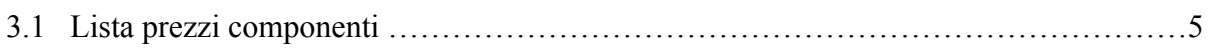

## **Lista abbreviazioni**

- MCN Macchina a controllo numerico
- CNC Controllo numerico computerizzato
- CAD Computer aided design
- CAM Computer aided manufacturing
- AC Corrente alternata
- DC Corrente continua
- PWM Pulse width-modulation
- USB Universal serial bus
- IDE Integrated development environment

## **Lista simboli**

- V Tensione Volt
- A Intensità di corrente Ampere
- W Potenza Watt
- mm Lunghezza Millimetri
- Hz Frequenza Hertz
- dBA Rumore Decibel
- Ncm Coppia Newton centimetro
- nm Lunghezza d'onda Nanometri
- mm/min Velocità utensile millimetri/minuto
- mm/sec^2 Accelerazione utensile millimetri/secondo^2

### **Introduzione**

Le macchine a controllo numerico (MCN) sono macchine destinate a trasformare forma e dimensioni di oggetti di qualsiasi materiale, servendosi di appositi utensili. Le funzioni della macchina e i suoi movimenti durante la lavorazione vengono controllati in modo automatico da un computer (CNC).

Le macchine CNC sono quindi macchine utensili manovrabili controllate da un computer secondo specifiche istruzioni da esso fornite. Le istruzioni vengono fornite alla macchina CNC sotto forma di programma sequenziale di istruzioni controllo macchina, dette G-code. Per la creazione di queste istruzioni vengono utilizzati due tipologie di programmi.

I programmi CAD servono per creare al computer il progetto o il disegno dell'oggetto. I programmi CAM convertono i disegni realizzati con CAD in coordinate di un grafico. Le coordinate vengono poi tradotte in movimenti reali, compiuti dagli assi e dall'utensile, attraverso un interfaccia di controllo numerico CNC.

Una CNC laser è una tipologia particolare di macchina a controllo numerico che utilizza un laser per tagliare o incidere un oggetto.

Nella seguente tesi verranno descritte in maniera dettagliata tutte le fasi della realizzazione di una CNC laser.

Inizierò con il presentare i componenti utilizzati e per ognuno di loro spiegherò come funziona e qual'è il suo scopo all'interno di questo progetto. Per la realizzazione di questa CNC laser sono stati utilizzati i seguenti componenti: alimentatore da 12V, convertitore di tensione XL4015, Arduino UNO, scheda di espansione, driver A4988, motori passo-passo, laser da 2W, dissipatore, lente di collimazione, schermo di protezione, ventole, pulsanti, guide lineari, aste filettate.

Dopodichè mostrerò come questi componenti verranno collegati e spiegherò il funzionamento della macchina. In poche parole si prende la tensione alternata a 230V fornita dalla presa di corrente e grazie all'alimentatore si ottiene una tensione stabile di 12V. Se il primo pulsante viene azionato, la tensione di 12V viene portata ad un regolatore di tensione ed alla scheda di espansione. Nel primo ramo, il regolatore di tensione riduce la tensione fino a 5V ed alimenta la ventola di raffreddamento del sistema. Se il secondo interruttore viene azionato, questa tensione alimenta il laser e la sua ventola di raffreddamento. Nel secondo ramo, la scheda di espansione viene montata sopra la scheda Arduino e collegata al computer tramite un cavo USB. Alla scheda di espansione vengono collegati due driver e due motori passo-passo, uno per l'asse x e uno per l'asse y. Nel circuito è presente anche un pulsante d'emergenza che, nel caso venga premuto, toglie l'alimentazione alla macchina laser per prevenire eventuali problemi.

Successivamente verranno mostrati i disegni 3D della struttura realizzati al computer. Verranno introdotti i programmi utilizzati, come funzionano e cosa fanno. Lo scopo della parte software è quella di creare e inviare le istruzioni G-code alla scheda Arduino tramite il computer. La scheda di espansione, usando il firmware Grbl caricato su Arduino, trasformerà le istruzioni ricevute in segnali stepper da inviare ai motori passo-passo tramite i driver. Viene utilizzato il programma Inkscape per creare o convertire le immagini che si vogliono incidere in istruzioni G-code. Successivamente, si utilizza il programma Universal G-code Sender per inviare queste istruzioni alla scheda Arduino.

Nella parte finale della tesi verranno mostrati la macchina a incisione laser ottenuta e alcuni disegni realizzati per far vedere il corretto funzionamento della macchina. Alla fine, dopo le conclusioni, verranno proposti anche alcuni miglioramenti per un possibile sviluppo futuro.

# **1. Macchina a controllo numerico**

# **1.1 MCN e CNC**

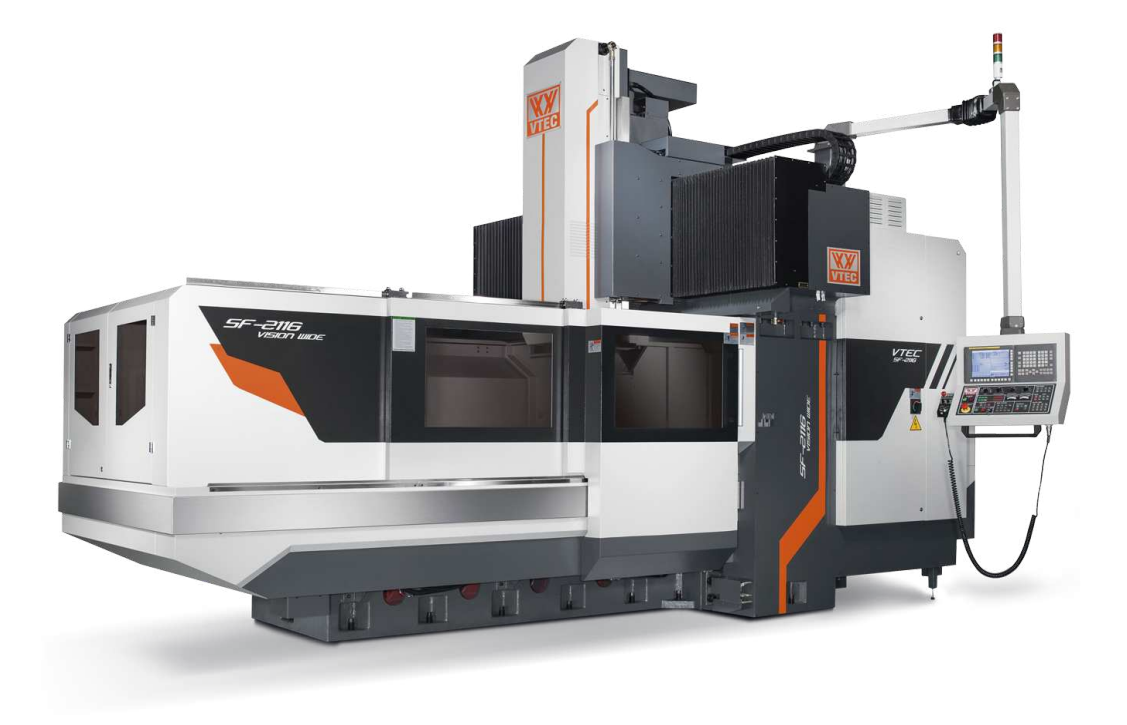

Fig. 1.1 Macchina a controllo numerico

Le macchine a controllo numerico (MCN) sono macchine destinate a trasformare forma e dimensioni di oggetti di qualsiasi materiale, servendosi di appositi utensili. Le funzioni della macchina e i suoi movimenti durante la lavorazione vengono controllati in modo automatico da un computer. Questa modalità di controllo viene chiamata controllo numerico computerizzato (CNC).

Le macchine CNC sono quindi macchine utensili manovrabili controllate da un computer secondo specifiche istruzioni da esso fornite. Le istruzioni vengono fornite alla macchina CNC sotto forma di programma sequenziale di istruzioni controllo macchina, come G-code e M-code, e poi eseguite. Per la creazione di queste istruzioni vengono utilizzati due tipologie di programmi, CAD e CAM.

I programmi CAD servono per creare al computer il progetto o il disegno dell'oggetto. I programmi CAM convertono i disegni realizzati con CAD in percorsi utensili, cioè in numeri che vengono considerati dalla macchina come coordinate di un grafico. Le coordinate vengono poi tradotte in movimenti reali, compiuti dagli assi e dall'utensile, attraverso un interfaccia di controllo numerico CNC.

La caratteristica principale delle macchine CNC è il numero di assi mobili presenti perché indicano il grado di libertà della macchina. Gli assi permettono di inclinare l'utensile rispetto al piano di lavoro e danno una maggiore o minore flessibilità di movimento durante la lavorazione.

Le macchine CNC più comuni sono torni, presse, fresatrici, saldatrici, macchine di taglio o incisione e stampanti 3D. Grazie alla loro estrema precisione ed alla loro versatilità, le macchine CNC vengono utilizzate in una grande quantità di settori produttivi come: falegnameria, tappezzeria, sartoria, confezionamento, veleria.

## **1.2 Vantaggi e svantaggi**

I principali vantaggi delle macchine CNC sono: tempi di lavoro ridotti, precisa ripetibilità della lavorazione, costi unitari, qualità uniforme. Questi vantaggi si amplificano nel caso di realizzazioni di parti di figure complesse, superfici curve o copie di sculture artistiche in termini di velocità di produzione e di precisione rispetto alla produzione manuale. Una macchine CNC di media qualità può produrre pezzi identici entro un centesimo di millimetro di tolleranza.

Il principale svantaggio delle macchine CNC è il fatto che non possono interagire con l'ambiente esterno in maniera autonoma in caso di imprevisti o collisioni. Per questo motivo c'è bisogno di un operatore umano che imposti il programma da eseguire dalla macchina, prepari i pezzi da lavorare e intervenga in caso di problemi o correzioni nella lavorazione.

# **2. CNC Laser**

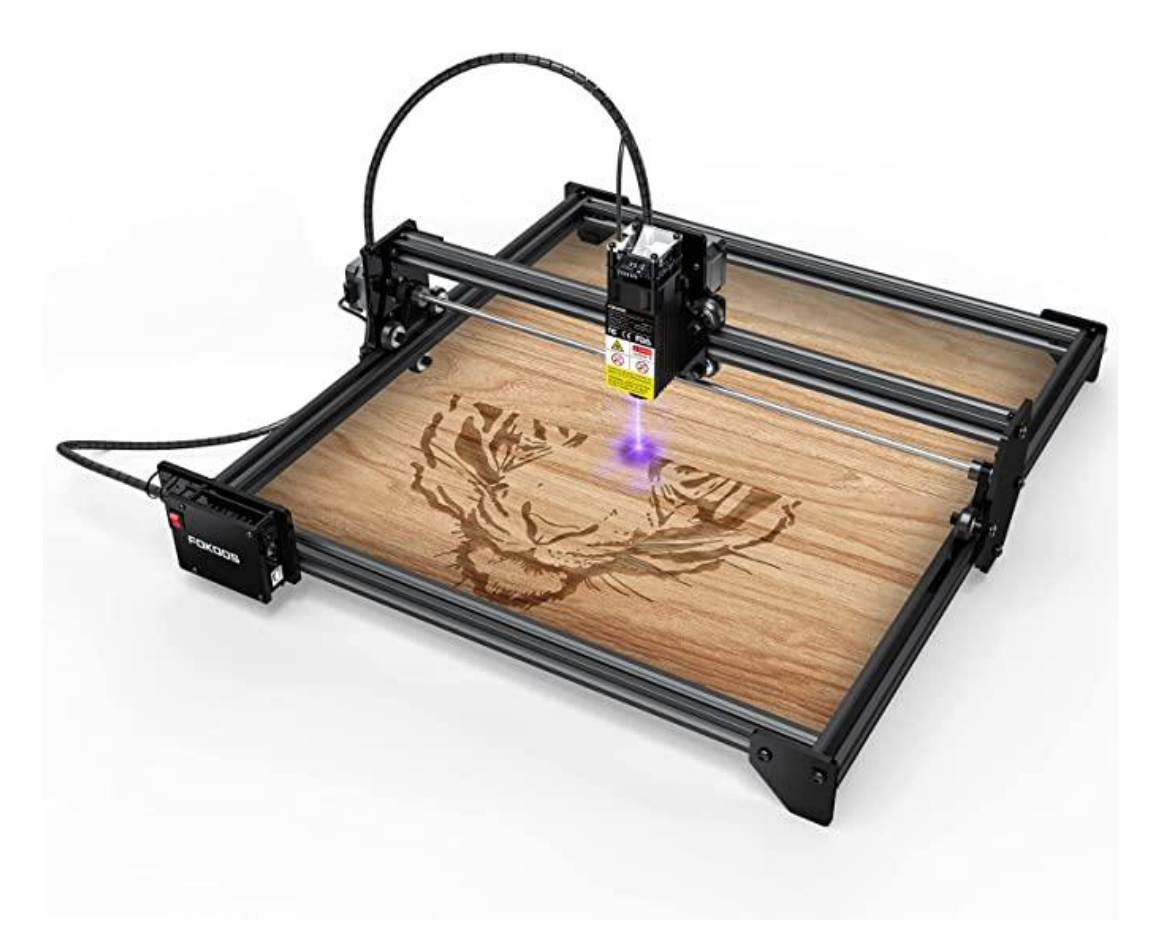

Fig. 2.1 CNC laser

Una CNC laser è una tipologia particolare di macchina a controllo numerico che utilizza un laser per tagliare o incidere un oggetto. Questa macchina non prevede l'uso di inchiostri o di punte di utensili che entrino in contatto con la superficie di incisione, conferendole un vantaggio rispetto alle altre macchine CNC dove gli inchiostri o le punte devono essere sostituite regolarmente.

Una macchina a incisione laser è composta da tre parti: un laser, un controllore e una superficie. Il raggio emesso dal laser, focalizzato e collimato, è lo strumento di disegno che consente al controllore di incidere sulla superficie. Il controllore decide la direzione e l'intensità del laser sulla superficie e la velocità di movimenti degli assi. La superficie viene scelta in base alla potenza del laser. Per questo progetto la superficie di incisione è ferma e il laser si muove nelle due dimensioni x e y.

A livello amatoriale, bruciare immagini sul legno è uno degli usi più diffusi per una CNC laser perché non è richiesto un laser di potenza elevata ( spesso inferiore a 10 W ). I legni teneri richiedono laser di potenza bassa e consentono velocità di incisione più elevate.

A livello industriale, l'incisione laser è largamente usata per stampare numeri e lettere su materiali in plastica e vetro per ottenere codici o date di scadenza.

### **2.1 Vantaggi e svantaggi**

Una CNC laser ha numerosi vantaggi. Quello principale è la sua versatilità; infatti a seconda della potenza del laser, si può incidere o tagliare una grande quantità di materiali come: legno, carta, plexiglass, plastica, metallo e tanti altri materiali. Un'altro vantaggio delle CNC laser è la loro precisione, che permette sia di seguire percorsi utensili molto complessi che di risparmiare materiale. Inoltre, le macchine laser non necessitano di manutenzione e non sono soggette a usura perché non possiedono punte di attrezzi che possono consumarsi.

Anche le CNC laser hanno degli svantaggi: non possono tagliare ogni tipo di materiale. Infatti non possono tagliare materiali riflettenti come il rame o materiali fragili e trasparenti come il vetro. Un'altro svantaggio è il calore che il laser genera quando è in funzione; se non viene raffreddato in maniera adeguata si rischia il surriscaldamento del laser e la sua successiva rottura. Per ridurre il riscaldamento eccessivo il raggio laser può essere pulsato. Per lavori in cui il laser rimane acceso a lungo è consigliabile fare delle pause durante il lavoro per far raffreddare adeguatamente la macchina.

# **3. Realizzazione CNC laser**

# **3.1 Componenti utilizzati**

| Componenti                    | Quantità                   | <b>Prezzo</b> |  |
|-------------------------------|----------------------------|---------------|--|
| Alimentatore 12V-10A          | 1                          | 10,99€        |  |
| Motore passo-passo            | $\overline{2}$             | 29,30€        |  |
| Driver A4988                  | $\overline{2}$             | $4,80 \in$    |  |
| Scheda di espansione          | 1                          | 7,99€         |  |
| Regolatore di tensione XL4015 | 1                          | 5,87 €        |  |
| Laser 2W                      | 1                          | 28,54€        |  |
| Dissipatore laser             | 1                          | $6,46 \in$    |  |
| Lente di collimazione         | 1                          | $1 \in$       |  |
| Schermo di protezione         | 1                          | 5,22 €        |  |
| Ventola                       | $\overline{2}$             | 1,59€         |  |
| Guida lineare tonda 350 mm    | $\overline{2}$<br>$13 \in$ |               |  |
| Guida lineare tonda 400 mm    | $\overline{2}$             | $13 \in$      |  |
| Supporto guida lineare        | 8                          | $12 \in$      |  |
| Cuscinetto a sfere lineare    | 6                          | 10,50€        |  |
| Asta filettata 350 mm         | $\mathbf{1}$               | $13 \in$      |  |
| Asta filettata 400 mm         | 1                          | $13 \in$      |  |
| Pulsante ON/OFF               | $\overline{2}$             | 3,97€         |  |
| Pulsante d'emergenza          | 1                          | 1,48€         |  |
| Arduino UNO                   | $\mathbf{1}$<br>22,99€     |               |  |
| <b>Totale</b>                 |                            | 204,7€        |  |

Tab. 3.1 Lista prezzi componenti

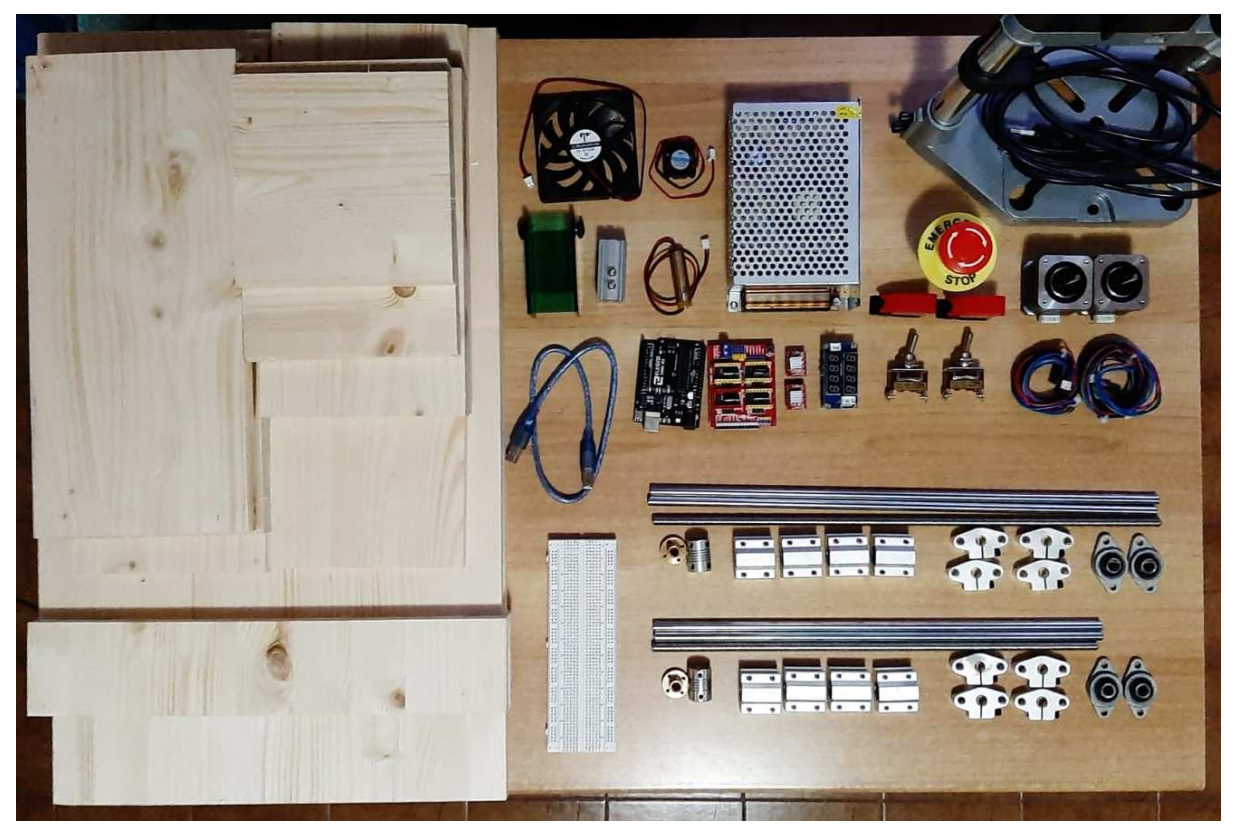

Fig. 3.1 Foto componenti utilizzati

#### **3.1.1 Alimentatore**

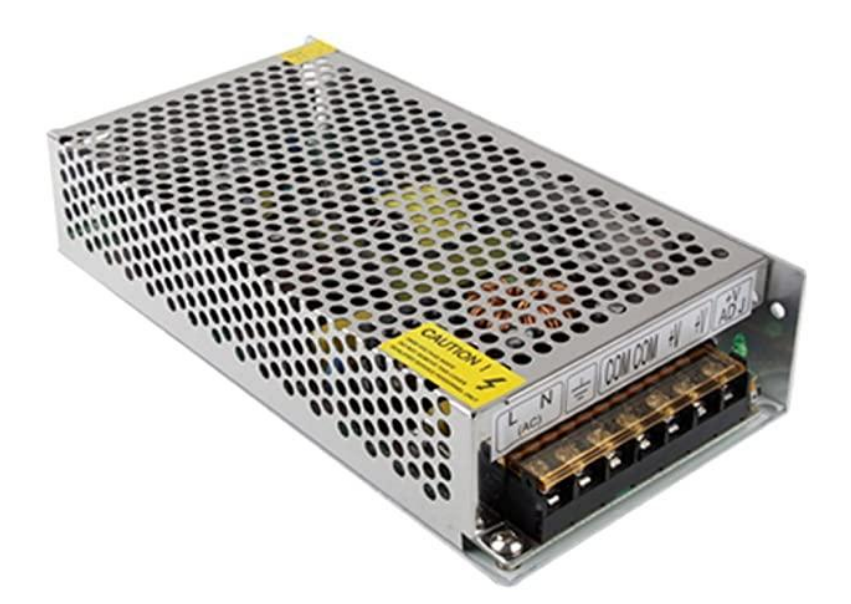

Fig. 3.2 Alimentatore

Un alimentatore è un convertitore corrente alternata-corrente continua (AC-DC), cioè un apparato elettrico che raddrizza la tensione elettrica ricevuta in ingresso e la restituisce all'uscita modificando, se il caso lo richiede, anche i livelli di tensione e intensità di corrente, e dunque di potenza, attraverso un trasformatore. Per la realizzazione di questa CNC laser è stato usato un alimentatore switching (a commutazione) con corrente in ingresso AC 180/240V - 50/60 Hz e corrente in uscita DC 12V - 10A continui.

Il principio di funzionamento di un alimentatore a commutazione è indicato a grandi linee nello schema a blocchi di figura 3.3. Nel primo blocco il trasformatore prende in ingresso la tensione di rete AC a 230V e la abbassa fino a raggiungere un valore vicino all'uscita desiderata di 12V. Nel secondo blocco il raddrizzatore trasforma la corrente alternata in una corrente pulsante unidirezionale detta ripple (o ondulazione residua), simile ad una corrente continua. Il raddrizzatore più comune è il diodo, ma per un'efficienza migliore si usano quattro diodi disposti a ponte formando il cosiddetto Ponte di Graetz. Nel terzo blocco il filtro condensatore deve livellare il ripple in uscita dal raddrizzatore al valore più basso possibile. Nel quarto blocco il regolatore di tensione stabilizza il segnale in uscita in modo da ottenere un valore il più costante possibile.

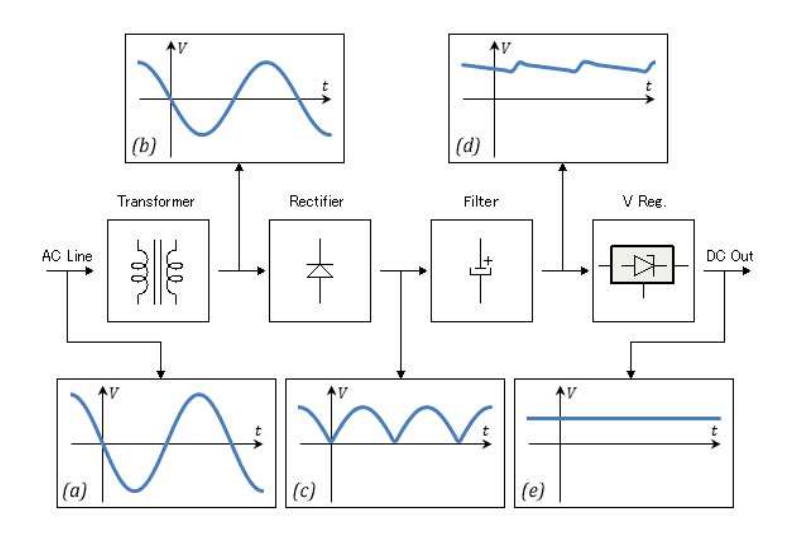

Fig. 3.3 Schema a blocchi funzionamento alimentatore

#### **3.1.2 Regolatore di tensione**

Un convertitore DC-DC è un circuito elettrico che converte una sorgente di corrente continua da un livello di tensione ad un'altro. Per la realizzazione di questa CNC laser è stato usato un convertitore buck (convertitore step down) il quale riduce la tensione fornita dall'ingresso e la restituisce all'uscita. In particolare è stato usato il convertitore XL4015 che può ricevere in ingresso un valore di tensione compreso tra 6V e 38V. Mentre in uscita fornisce un valore di tensione compreso tra 1.25V e 36V, una corrente d'uscita che può variare tra 0 e 5A e una potenza d'uscita di 75W con una efficienza fino al 96%. La tensione d'uscita desiderata, che nel mio caso è di 5V, si ottiene regolando il potenziometro presente nel circuito. Un potenziometro non è altro che un partitore di tensione resistivo variabile formato da due resistenze collegate in serie, di somma costante, di cui si può variare il valore effettivo di ognuna delle due resistenze.

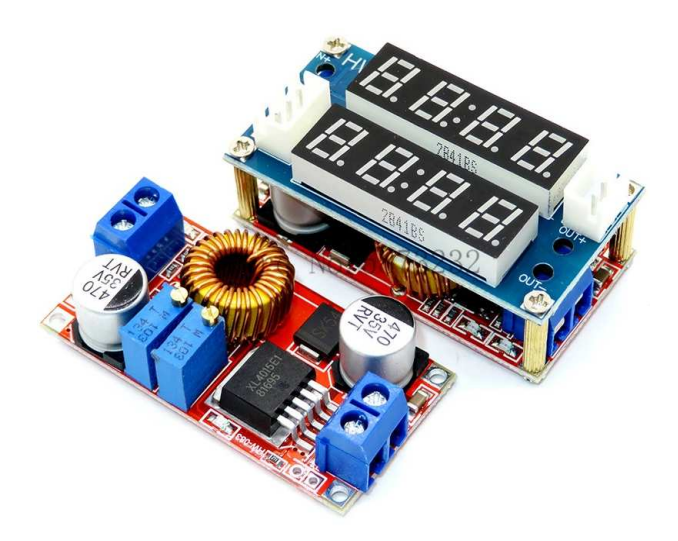

Fig. 3.4 Regolatore di tensione XL4015

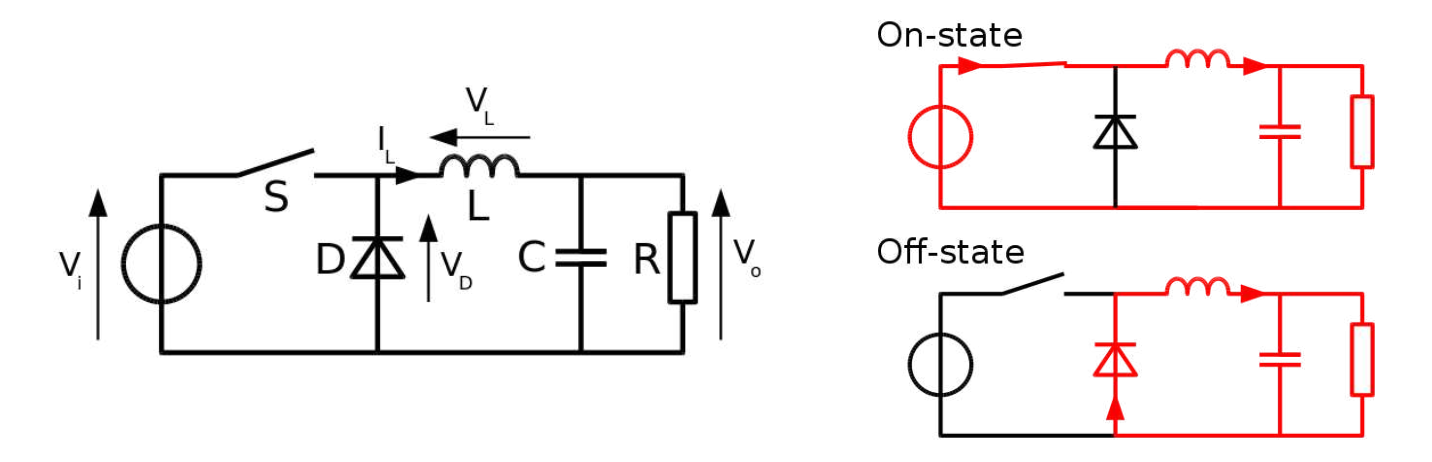

Fig. 3.5 Circuito convertitore buck - Fig. 3.6 Circuiti ON-state e OFF-state del convertitore buck

Un tipico convertitore buck (vedi figura 3.5) è formato da due semiconduttori (un diodo e un transistor) e almeno un dispositivo in grado di immagazzinare energia elettrica (un condensatore, un'induttanza o una combinazione delle due). All'inizio, con l'interruttore aperto (off-state), la corrente che circola nel circuito equivale a zero. Quando l'interruttore viene chiuso per la prima volta (on-state) la corrente comincerà ad aumentare e questa variazione di corrente spingerà l'induttanza a produrre una tensione ai suoi capi. Questa caduta di tensione contrasterà la tensione in ingresso e quindi verrà ridotta la tensione netta sul carico. Col passare del tempo la velocità di variazione della corrente diminuirà così come diminuirà la tensione sul induttanza, provocando un aumento di tensione sul carico. Nel frattempo l'induttanza immagazzinerà energia sotto forma di campo magnetico. Quando l'interruttore viene nuovamente aperto (off-state) la tensione d'ingresso verrà rimossa dal circuito e la corrente diminuirà. La diminuzione di corrente produrrà una caduta di tensione sull'induttanza, con verso opposto alla tensione che si ha nello stato on. L'induttanza ora si comporterà come una sorgente di corrente ed il suo flusso attraverso il carico verrà supportato dall'energia immagazzinata nel campo magnetico dell'induttanza. L'aumento della corrente va a compensare la riduzione di tensione, e questo idealmente mantiene costante la potenza fornita al carico. Il funzionamento appena spiegato si riferisce ad un convertitore buck in condizioni ideali ma nella realtà le imperfezioni dei componenti possono avere un effetto negativo sul funzionamento del convertitore. Alcuni esempi di questi effetti negativi sono il ripple della tensione d'uscita e le perdite di potenza statiche e dinamiche che comportano una diminuzione dell'efficienza del convertitore.

## **3.1.3 Pulsanti**

Per la realizzazione di questo progetto sono state usate due tipologie di pulsanti: un pulsante di arresto d'emergenza AC 660V-10A normalmente chiuso (quando viene premuto apre il circuito) e due interruttori a levetta ON-OFF AC 250V-15A normalmente aperti (quando vengono premuti chiudono il circuito).

I pulsanti di arresto d'emergenza devono permettere all'operatore di interrompere il funzionamento della macchina il più rapidamente possibile in caso si verifichino situazioni o eventi pericolosi. Quando viene azionato l'ordine di arresto, codesto ordine deve essere mantenuto da un blocco del dispositivo fino al suo sblocco. Lo sblocco deve essere possibile soltanto con una specifica manovra e non deve riavviare la macchina ma soltanto rimetterla in funzione.

Negli interruttori a levetta la leva sposta i contatti all'interno dell'interruttore per creare o interrompere il circuito elettrico cambiando lo stato del contatto da OFF a ON o viceversa.

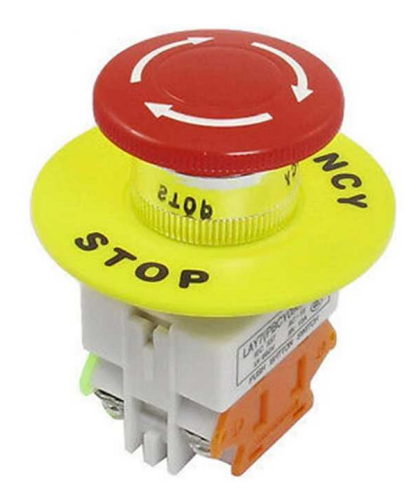

Fig. 3.7 Pulsante d'emergenza Fig. 3.8 Interruttore a levetta

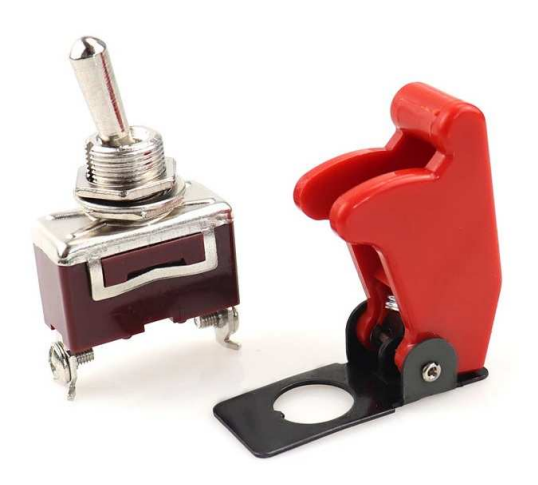

### **3.1.4 Arduino**

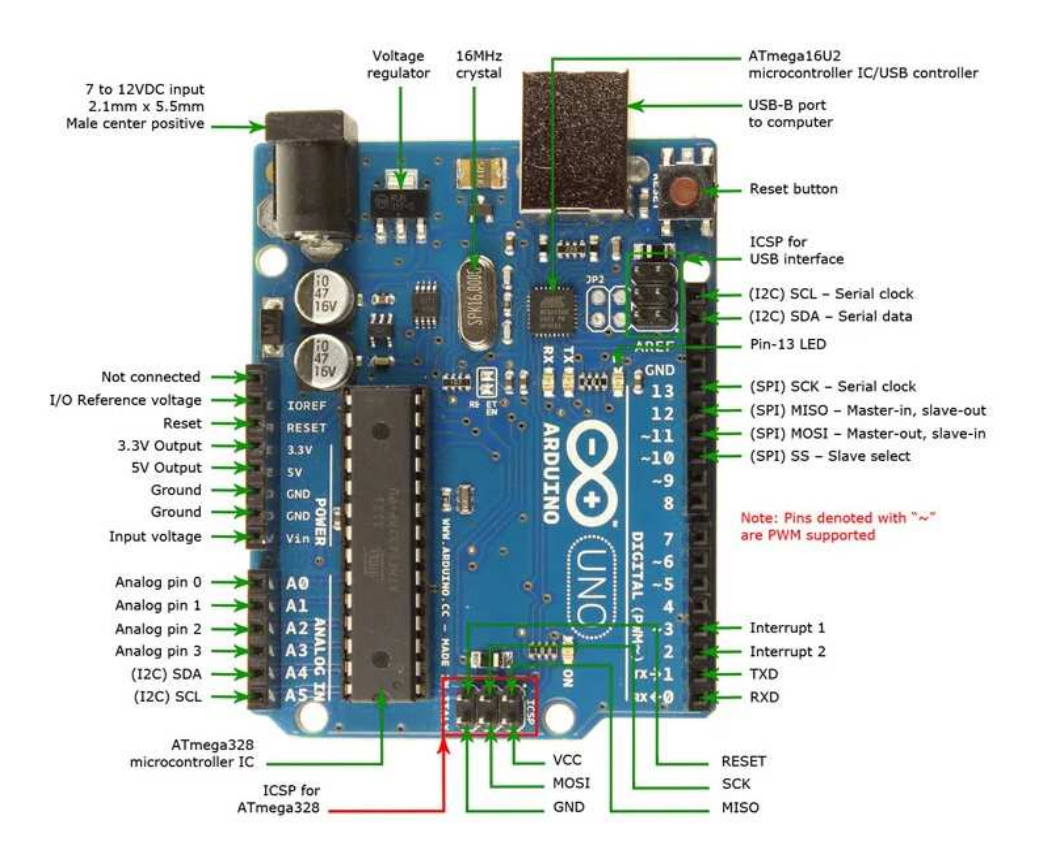

Fig. 3.9 Pinout scheda Arduino

Arduino è una piattaforma hardware open-source, cioè con licenza libera, composta da una serie di schede elettroniche dotate di un microcontrollore utilizzata per costruire progetti di robotica, elettronica e automazione.

Una tipica scheda Arduino è equipaggiata con: due set di pin (14 pin I/O digitali e 6 pin analogici) usati per interagire con breadboards o schede di espansione dette shield, un microcontrollore a 8-bit, un regolatore di tensione a 5V, un oscillatore a cristallo da 16 MHz e una porta USB che permette la comunicazione con il computer utilizzato.

L'alimentazione della scheda Arduino può avvenire tramite cavo USB collegandolo direttamente al computer oppure attraverso un alimentatore DC tra 7V e 12V.

I pin della scheda possono essere configurati come input o output e la corrente gestita da ciascuno di essi è limitata ed equivale a 20mA. Se il pin è configurato come input, il microcontrollore legge il livello di tensione in ingresso e restituisce al programma il valore logico alto (HIGH) o basso (LOW). Se il pin è configurato come output, il programma in esecuzione può portare il livello del pin a 0V (LOW) o a 5V o 3.3V (HIGH). Alcuni dei pin I/O digitali possono generare segnali PWM attraverso i quali è possibile regolare l'intensità di potenza di un laser o la velocità di rotazione di un motore elettrico.

Il linguaggio di programmazione usato da Arduino è una versione semplificata del linguaggio C++ con l'aggiunta di alcune funzioni per gestire in maniera semplice le interfacce di input e output della scheda. I programmi vengono scritti al PC utilizzando il software Arduino IDE e trasmessi via USB alla scheda Arduino, dove vengono eseguiti.

### **3.1.5 Scheda di espansione e driver**

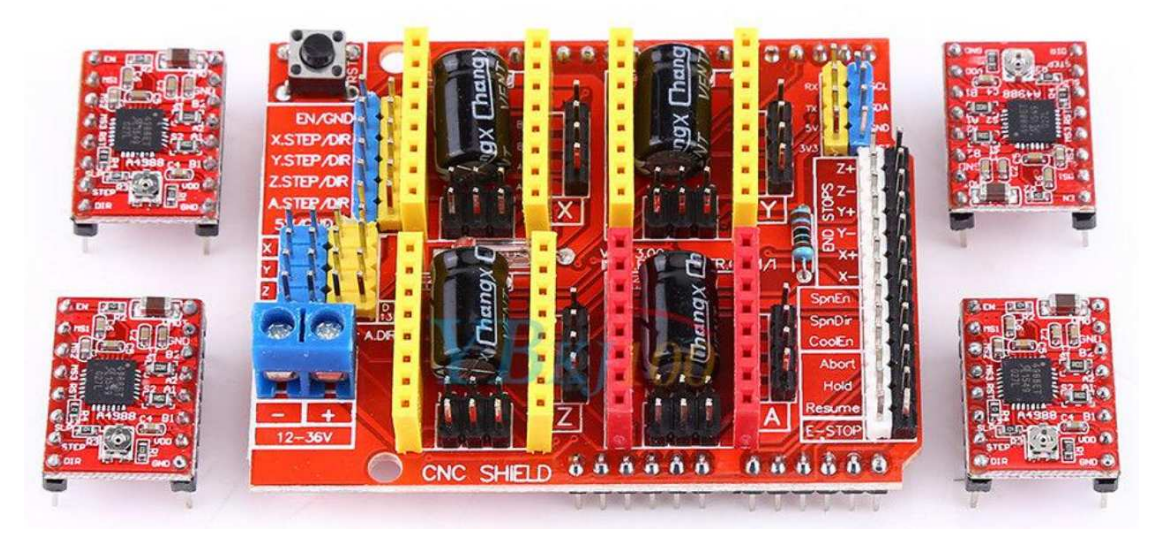

Fig. 3.10 Scheda di espansione e driver A4988

Per aumentare le funzionalità della scheda Arduino si fanno uso di shields, ovvero schede di espansioni, realizzate con schede a circuito stampato che vengono collocate sopra la scheda Arduino inserendosi perfettamente nei connettori già presenti.

La shield CNC può essere usata per controllare diverse tipologie di macchine CNC: macchine per incisione/taglio laser, macchine fresatrici, stampanti 3D o ogni tipo di progetto che richiede il controllo di motori passo-passo. Sulla shield CNC si possono inserire fino a quattro driver passo-passo compatibili, come A4988, che permettono di pilotare fino a quattro motori passo-passo (asse X, asse Y, asse Z, A). La shield CNC inoltre comprende sei connettori per finecorsa (due per ogni asse), abilitazione e direzione mandrino, connettori per lo stop d'emergenza e pulsante di reset. Viene alimentata con una tensione tra 12V e 36V.

È disegnata per essere compatibile con Grbl, l'interprete che trasforma i comandi G-code in segnali stepper da inviare ai motori, ed incastrarsi con Arduino Uno.

Per la realizzazione di questo progetto è stato stato usato il driver A4988, progettato per operare con motori passo-passo bipolari in modalità passo intero, un mezzo, un quarto, un ottavo e un sedicesimo di passo con una capacità di azionamento in uscita fino a 35V e 2A.

Tramite un potenziometro si può regolare la corrente in modo da ottenere l'uscita di corrente massima. Questo ci consente di utilizzare tensioni superiori alla tensione nominale del motore passo-passo per ottenere velocità di passo più elevate. Il controllore di frazionamento del driver seleziona automaticamente la modalità di decadimento della corrente, lenta o veloce. Inoltre è protetto da cortocircuiti verso terra, correnti incrociate e carico in corto.

Un fattore importante di questo driver è la sua implementazione. Infatti inserendo semplicemente un impulso sull'ingresso STEP, il driver azionerà il motore di un micropasso.

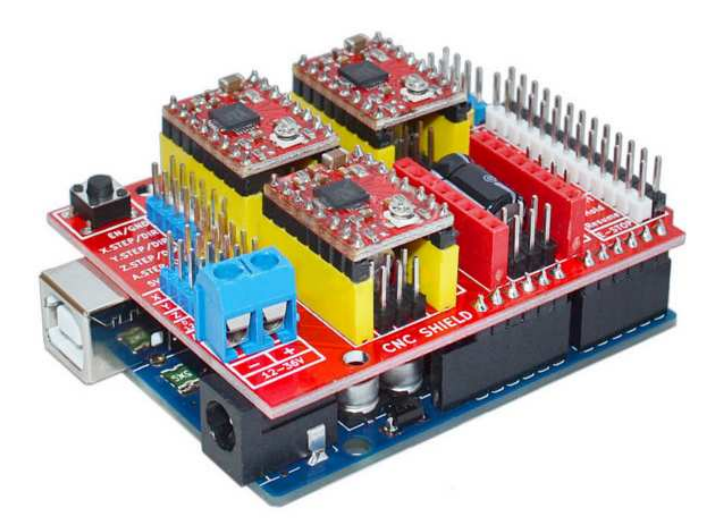

Fig. 3.11 Scheda di espansione e driver A4988 montati su Arduino

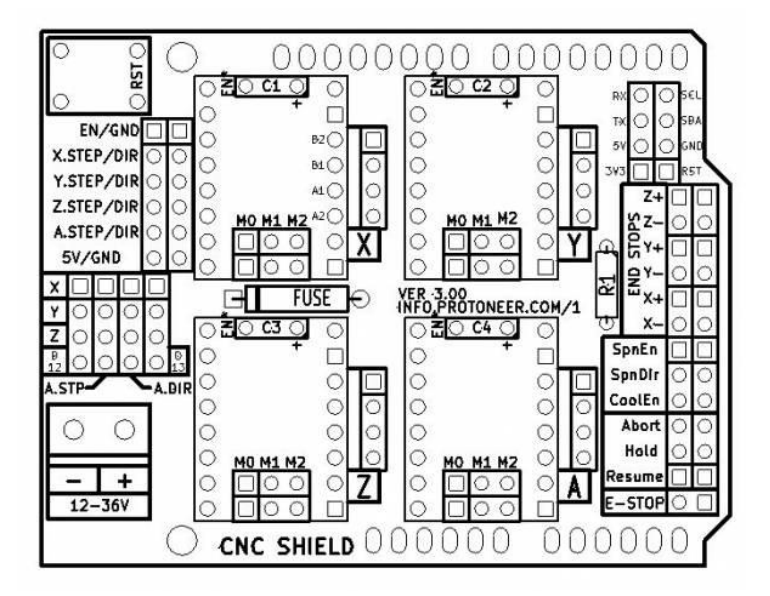

Fig. 3.12 Pinout scheda di espansione

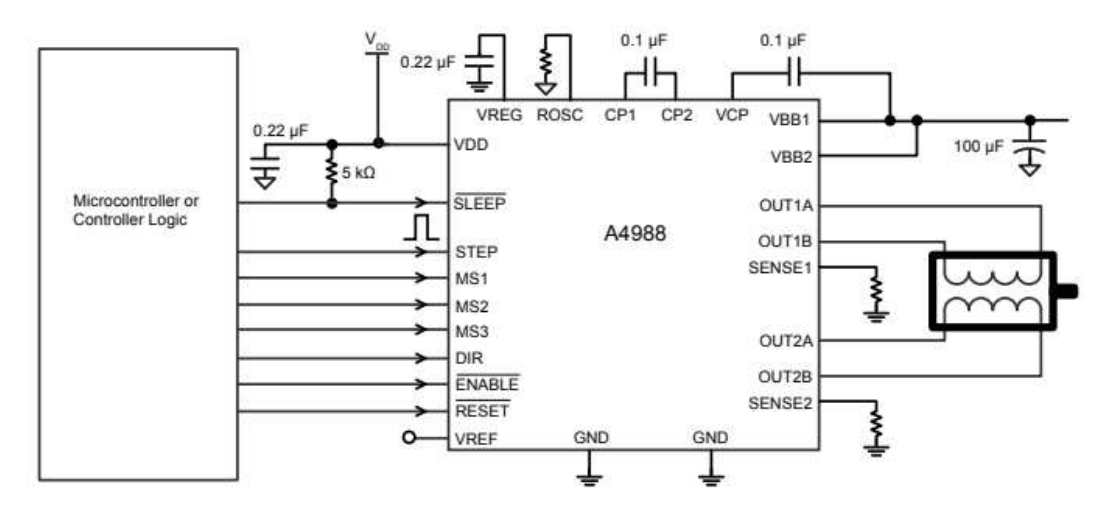

Fig. 3.13 Pinout driver A4988

#### **3.1.6 Motori passo-passo**

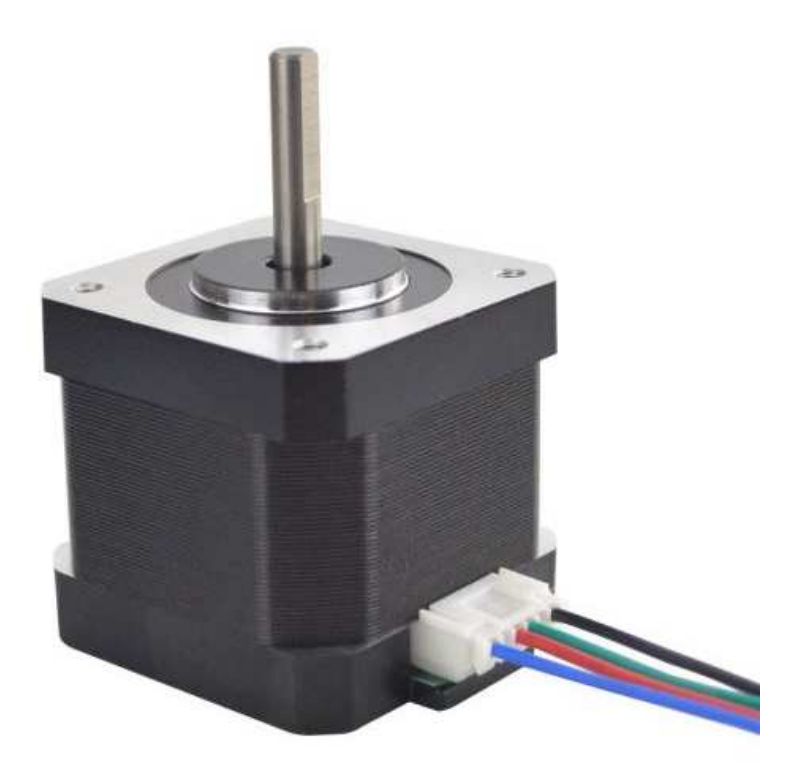

Fig. 3.14 Motore passo-passo

Il motore passo-passo è un motore elettrico sincrono DC senza spazzole che può suddividere la propria rotazione in un numero finito di passi (step). Nella maggior parte dei casi, il motore riceve in ingresso un treno di impulsi ad onda quadra che successivamente vengono convertiti in un incremento ben definito dell'albero di rotazione. Ogni impulso fa ruotare l'albero di rotazione di un angolo ben preciso.

Quando vengono alimentati, i motori passo-passo si bloccano in una precisa posizione angolare mantenendo l'albero di rotazione in una posizione di equilibrio. Inviando al motore un treno di impulsi di corrente, con un'opportuna sequenza, si induce lo spostamento della posizione di equilibrio, per scatti successivi, ottenendo la rotazione dell'albero. Quindi per ruotare l'albero alla velocità e nella posizione voluta basta contare gli impulsi, inviati al motore, e impostare la loro frequenza. Per i motori bipolari, che hanno due bobine A e B, la sequenza di invio al motore è  $A^+ - B^+ - A^- - B^-$  per un verso di rotazione e  $B^- - A^- - B^+ - A^+$  per il verso opposto di rotazione.

Il vantaggio principale del motore passo-passo è quella di poter controllare accuratamente la posizione del motore senza la necessità di sensori di posizione o di velocità.

Per la realizzazione di questo progetto sono stati usati motori passo-passo Nema 17 bipolari con tensione d'ingresso di 12V e angolo di passo di 1,8°. Quindi per compiere un giro completo di 360° il motore impiegherà 200 passi (360/1,8). Ha quattro fili e ogni fase assorbe una corrente nominale di 1,50A, con coppia di tenuta di 45 Ncm.

Lo svantaggio principale del motore passo-passo è il suo funzionamento a scatti il quale produce molte vibrazioni.

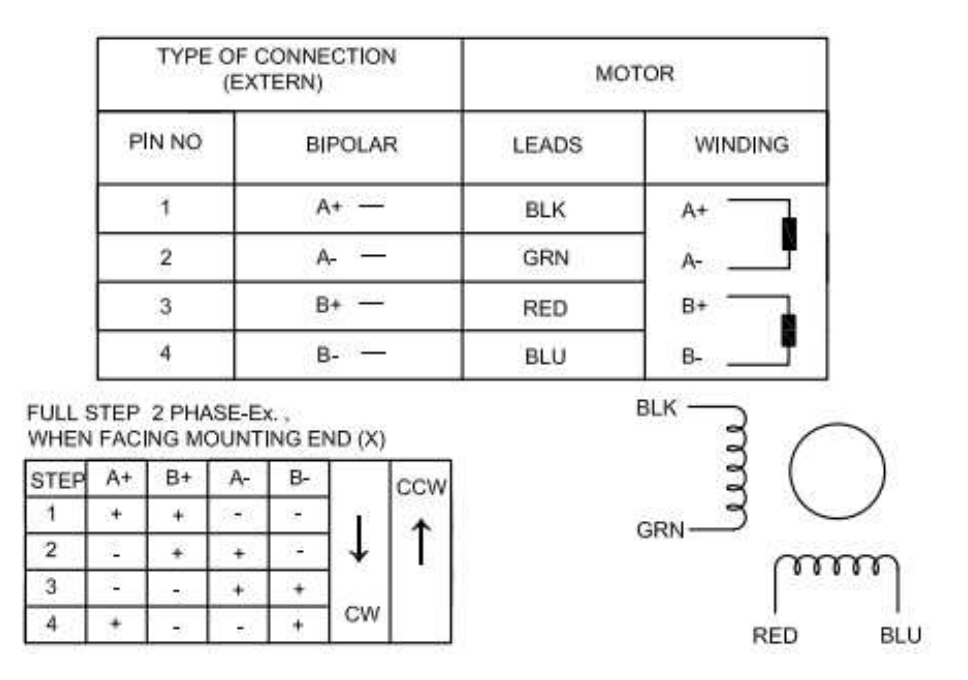

Fig. 3.15 Tabella pin del motore passo-passo e tabella passi del motore passo-passo

#### **3.1.7 Trasmissione del moto**

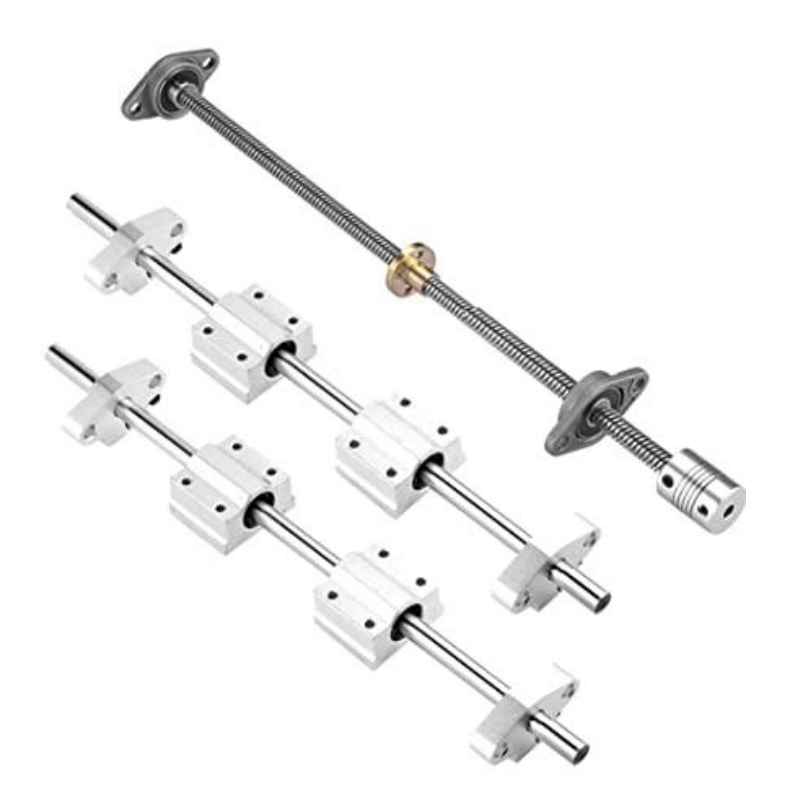

Fig. 3.16 Aste per trasmissione moto

Per il movimento degli assi viene usato un sistema vite-madrevite che trasforma il moto circolare creato dai motori passo-passo in un moto rettilineo. Ruotando la vite si fa avanzare la madrevite nella direzione dell'asse della vite. Sono state usate due barre filettate, una da 350 mm per l'asse x e una da 400 mm per l'asse y, entrambe con un diametro di 8 mm e passo da 2 mm. Le barre sono collegate ai motori tramite un giunto elastico e hanno alle proprie estremità dei cuscinetti a sfera che hanno lo scopo di ridurre l'attrito tra due oggetti in movimento rotatorio. Per mantenere l'equilibrio e rendere lo spostamento più fluido sono state aggiunte due guide lineari per ogni asse. Hanno un diametro di 8 mm e una lunghezza di 350 mm per l'asse x e di 400 mm per l'asse y. Anche le guide hanno dei cuscinetti a sfera per movimenti lineari per facilitare il movimento lungo gli assi, ma a differenza delle barre filettate non sono posizionate all'estremità, bensì in mezzo alle guide.

#### **3.1.8 Modulo laser**

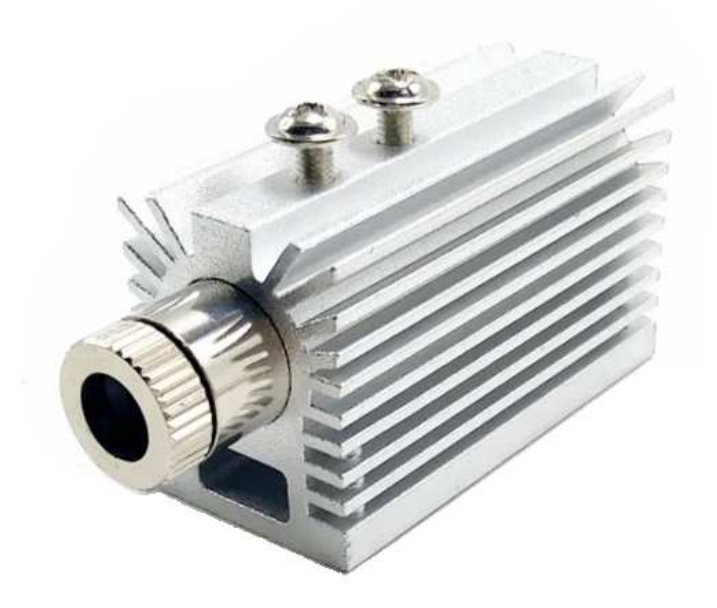

Fig. 3.17 Laser inserito nel dissipatore

Il componente più importante per la realizzazione di questa macchina a incisione laser è proprio il laser. È stato scelto un diodo laser , di dimensioni 12x45 mm, di potenza 2 W e lunghezza d'onda di 405 nm che l'occhio umano vede come blu o viola. Un diodo laser è un dispositivo elettronico in grado di emettere un fascio di luce coerente sfruttando la capacità di alcuni materiali semiconduttori, con cui vengono realizzati i dispositivi stessi, di produrre fotoni attraverso un fenomeno di emissione spontanea quando vengono attraversati da una corrente elettrica.

Per evitare il surriscaldamento eccessivo del laser e rischiare di romperlo, quest'ultimo è stato inserito in un dissipatore con dimensioni di 20x27x46 mm in modo da dissipare il calore prodotto.

Per mettere a fuoco il laser e migliorare l'efficienza è stata utilizzata una lente collimatrice, con diametro di 7 mm, creando in questo modo un fascio laser più sottile e preciso, in grado di incidere meglio.

I laser, se diretti verso gli occhi, possono causare gravi danni; anche le riflessioni prodotte dal laser sono molto pericolose. Per questo motivo è stato montato intorno al laser uno schermo di protezione verde.

Sopra il modulo laser è stata montata una piccola ventola per il raffreddamento.

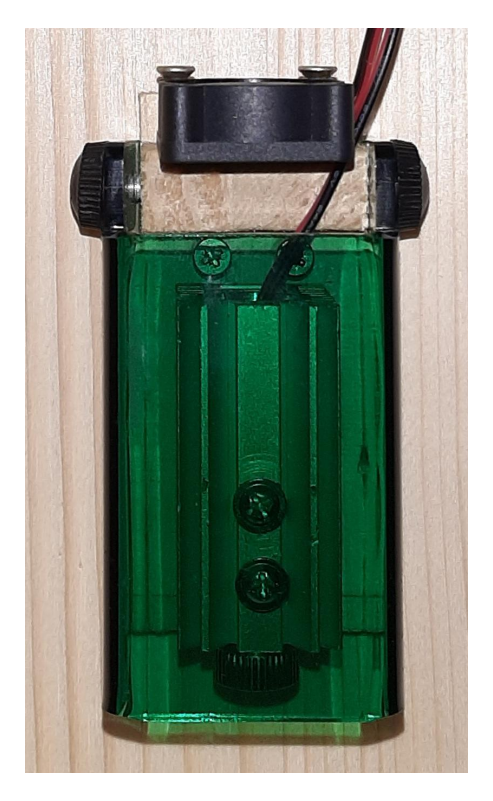

Fig. 3.18 Modulo laser

## **3.1.9 Ventole**

Per la realizzazione di questo progetto sono state usate due ventole: una ventola piccola (25x25x10 mm) e una ventola grande (80x80x10 mm) con tensioni nominali di 5V, consumo di energia di 0,75 W e rumore di 15 dBA.

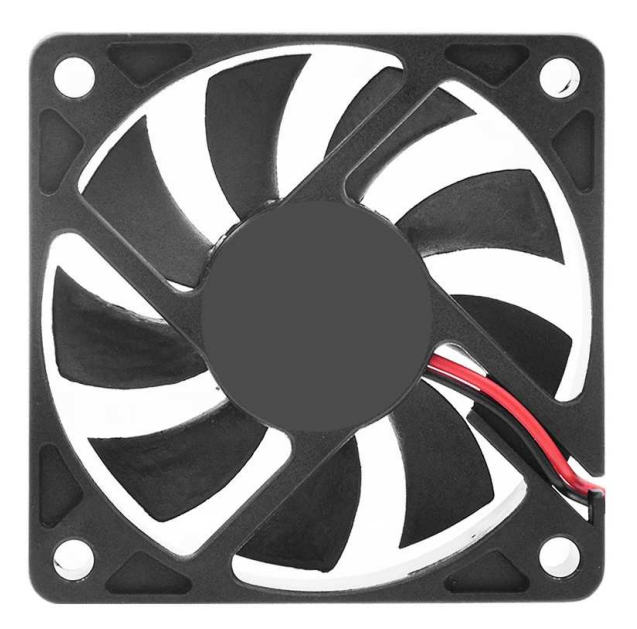

Fig. 3.19 Ventola

## **3.2 Collegamenti e funzionamento**

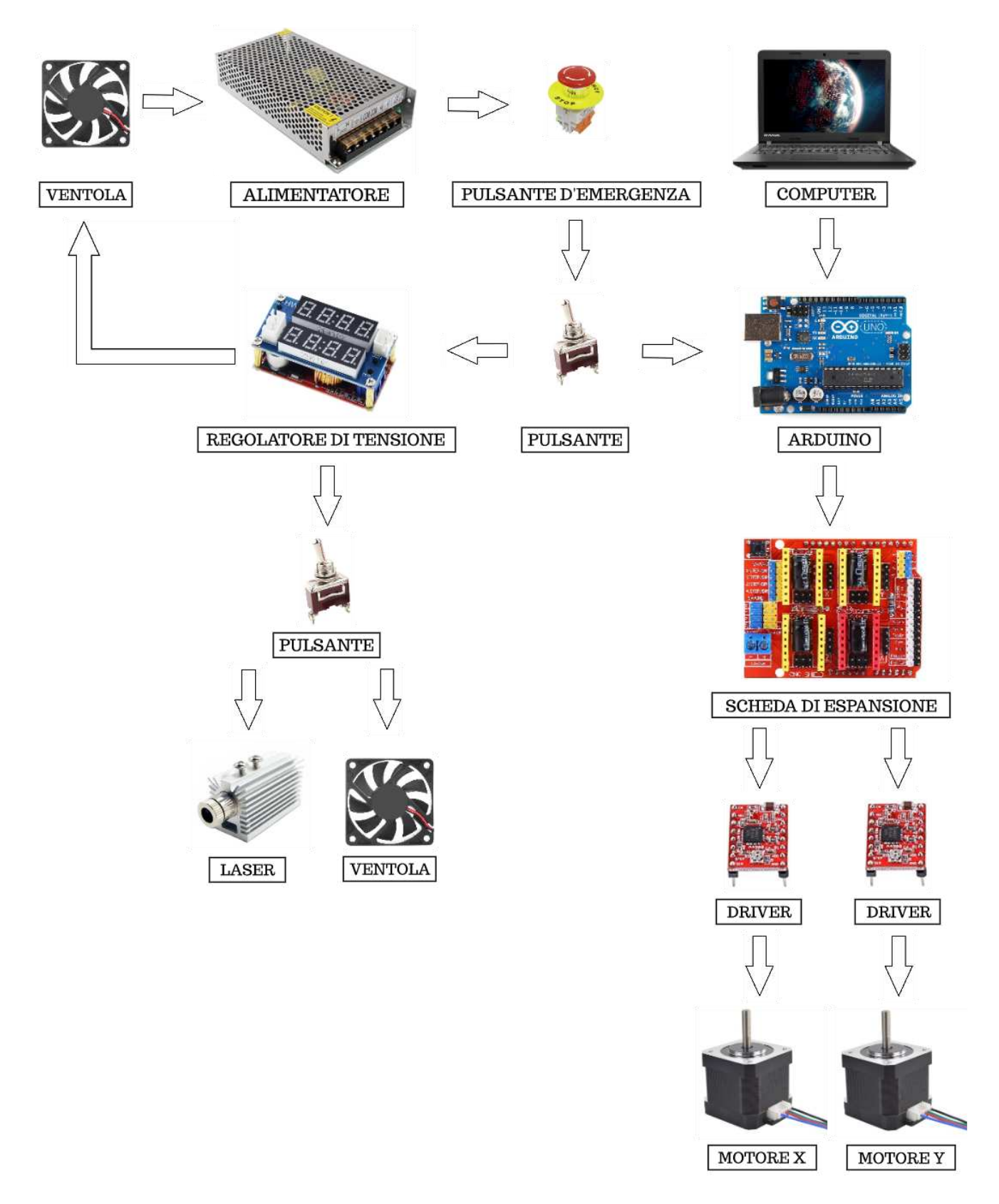

Fig. 3.20 Schema a blocchi del funzionamento del circuito

Si prende la tensione alternata a 230V fornita dalla presa di corrente e grazie all'alimentatore si ottiene una tensione stabile di 12V. Prima che la tensione alimenti il circuito deve attraversare un pulsante d'emergenza normalmente chiuso. Nel caso venga premuto, toglie l'alimentazione alla macchina laser per prevenire eventuali problemi.

Quando il primo pulsante viene azionato la tensione di 12V andrà ad alimentare due rami del mio circuito; da una parte il regolatore di tensione e dall'altra la scheda di espansione.

Nel primo ramo, il regolatore di tensione riduce la tensione fino a 5V che servirà in parte ad alimentare la ventola di raffreddamento del sistema. Quando il secondo interruttore viene azionato, la stessa tensione di 5V che avevamo ottenuto in precedenza andrà ad alimentare il laser e la sua ventola di raffreddamento.

Nel secondo ramo la scheda di espansione viene montata sopra la scheda Arduino, collegata al computer tramite un cavo USB. Sulla scheda di espansione vengono montati i due driver e collegati ai due motori passo-passo, uno per l'asse X e uno per l'asse Y.

Tramite il computer vengono inviate le istruzioni G-code alla scheda Arduino. La scheda di espansione, usando il firmware Grbl caricato su Arduino, trasforma queste istruzioni in segnali stepper da inviare ai motori passo-passo tramite i driver.

Viene utilizzato il programma Inkscape per creare o convertire le immagini che si vogliono incidere in istruzioni G-code. Successivamente si utilizza il programma Universal G-code Sender per inviare queste istruzioni alla scheda Arduino.

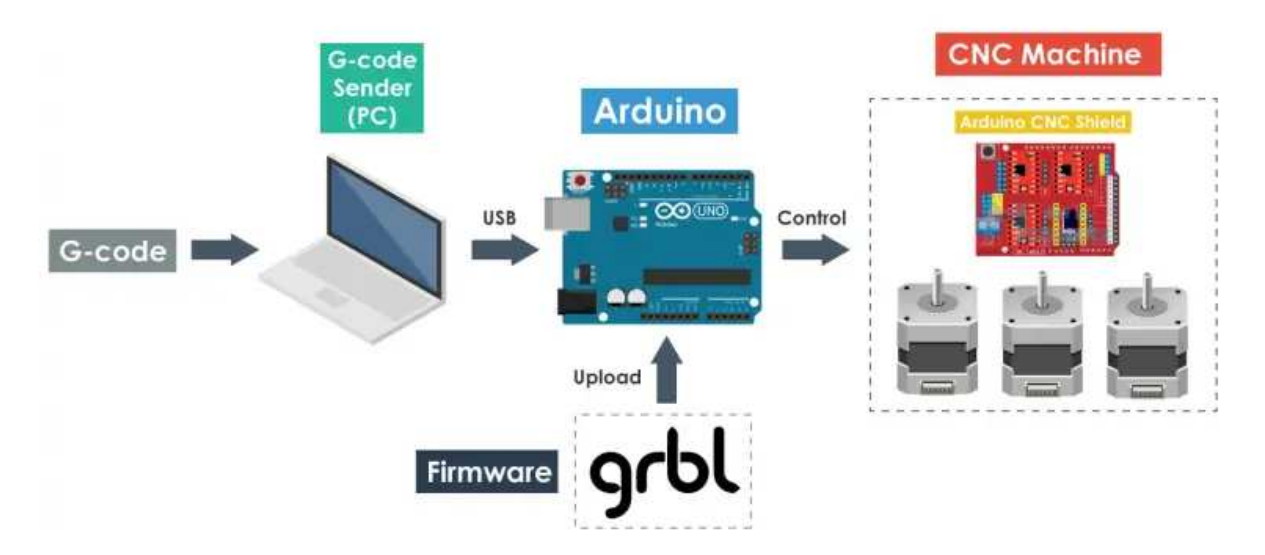

Fig. 3.21 Schema principio di funzionamento macchina CNC

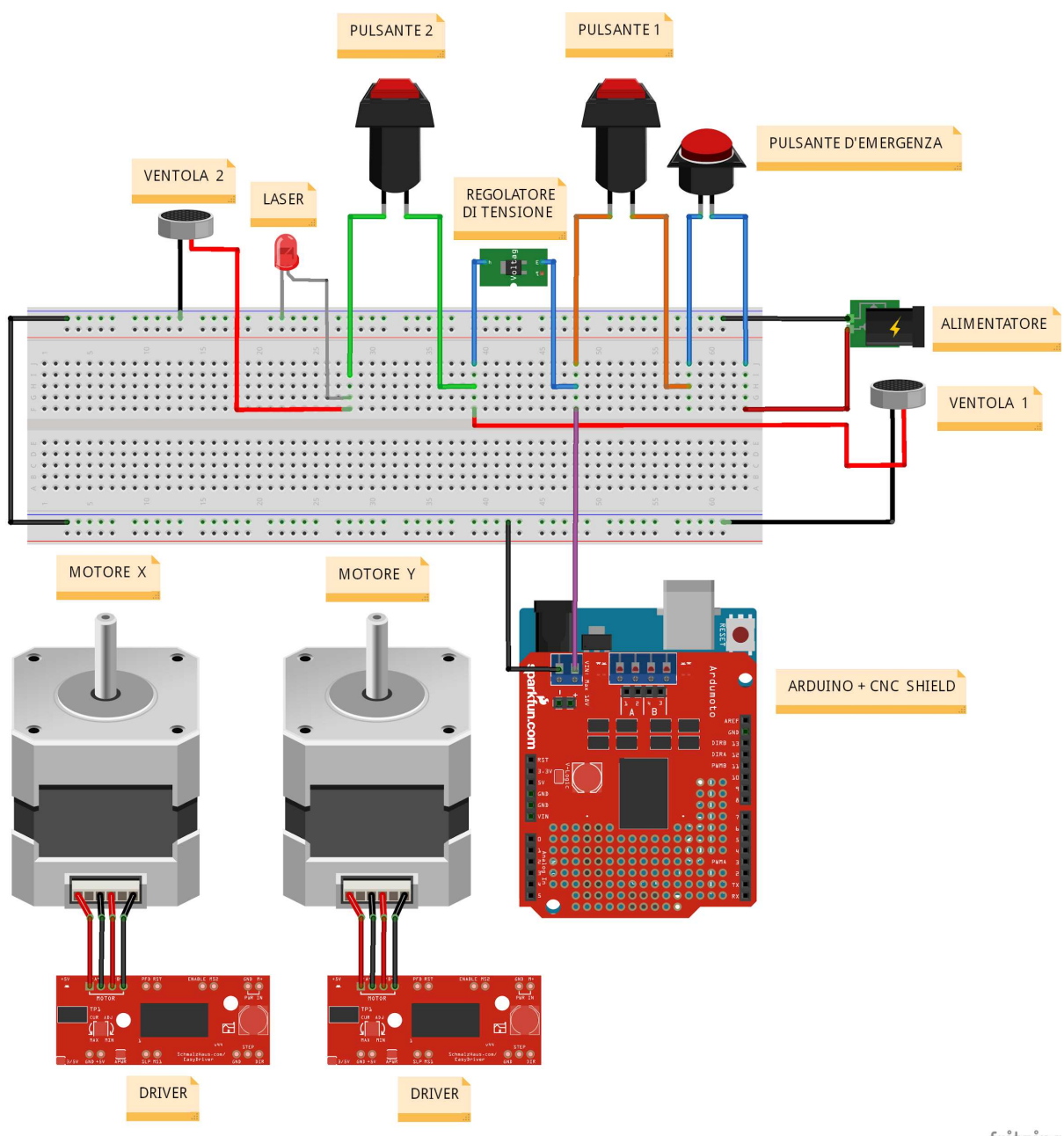

fritzing

Fig. 3.22 Schema elettrico del circuito

Per la realizzazione dello schema elettrico è stato usato il programma Fritzing, tuttavia non tutti i componenti utilizzati per la realizzazione di questa progetto sono presenti nel programma. Laser, ventole, driver e scheda di espansione sono state rimpiazzate nello schematico da altri componenti per dare l'idea di come sono fatti i collegamenti. Nella realtà i driver sono montati sopra la scheda di espansione, a sua volta montata sopra la scheda Arduino come in Fig. 3.11.

# **3.3 Struttura**

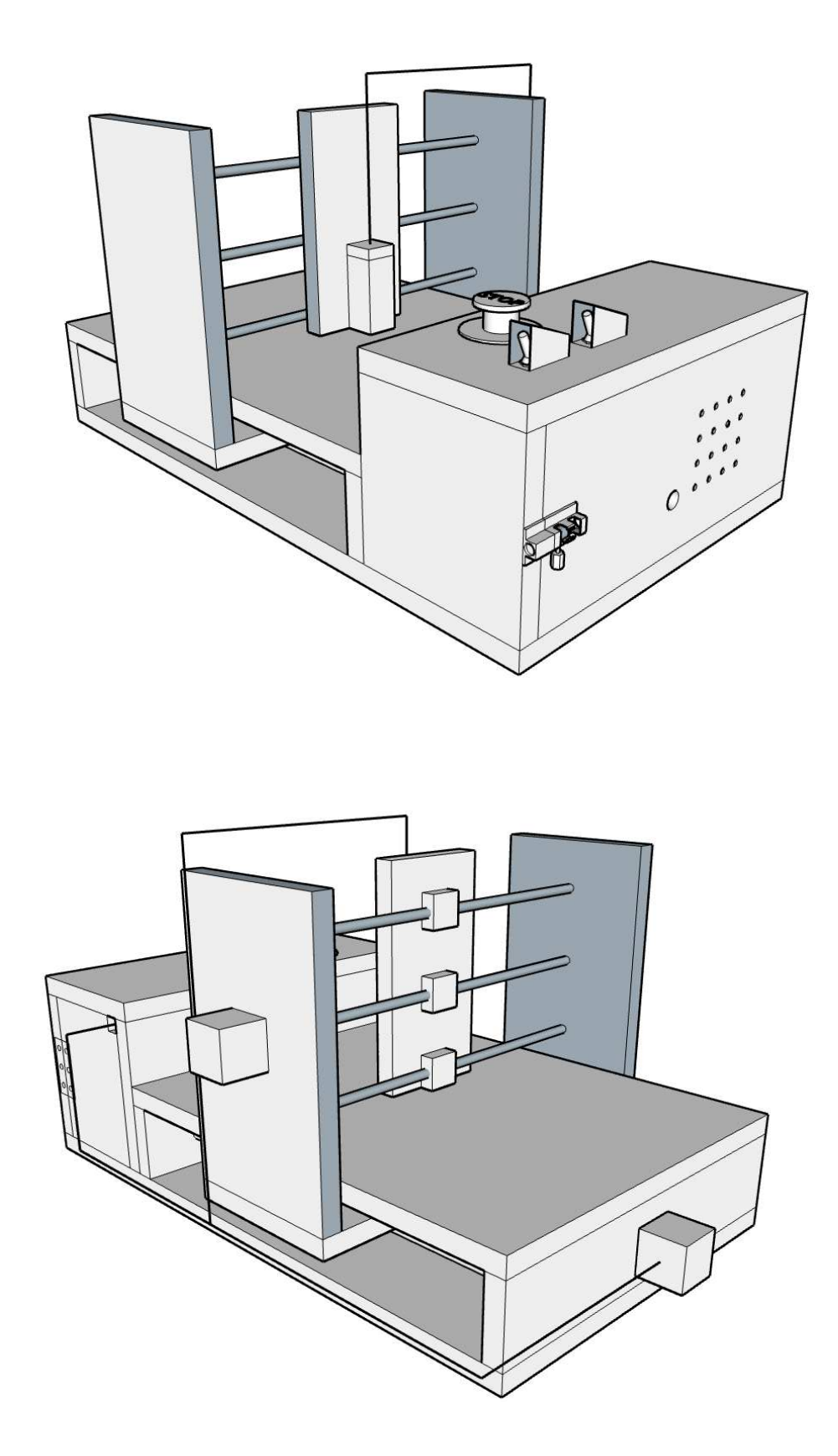

Fig. 3.23 - Fig. 3.24 Disegni in 3D della struttura vista dal frontale destra e retro destra

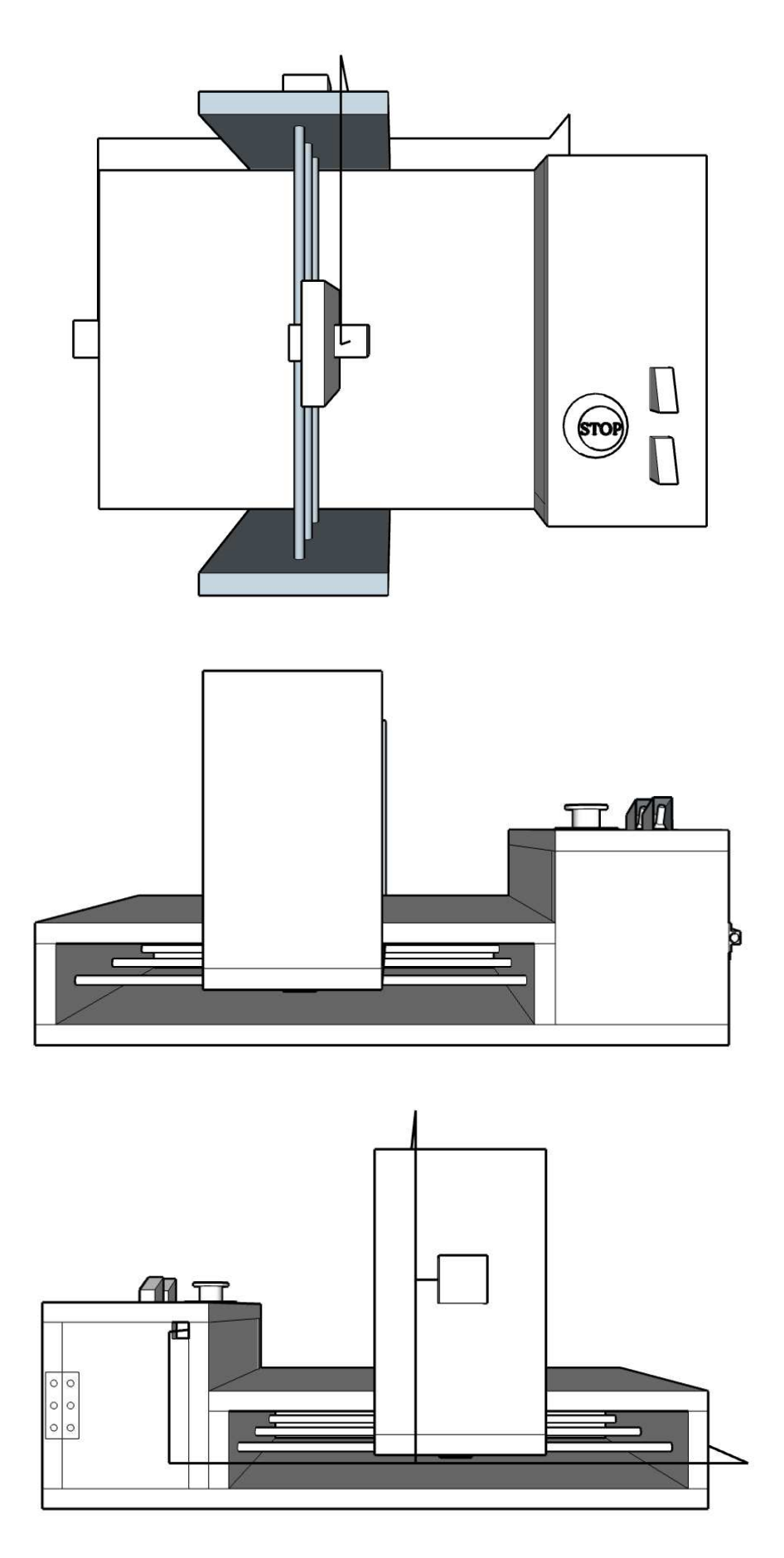

Fig. 3.25 - Fig.3.26 - Fig.3.27 Disegni in 3D della struttura vista dall'alto, frontale e retro

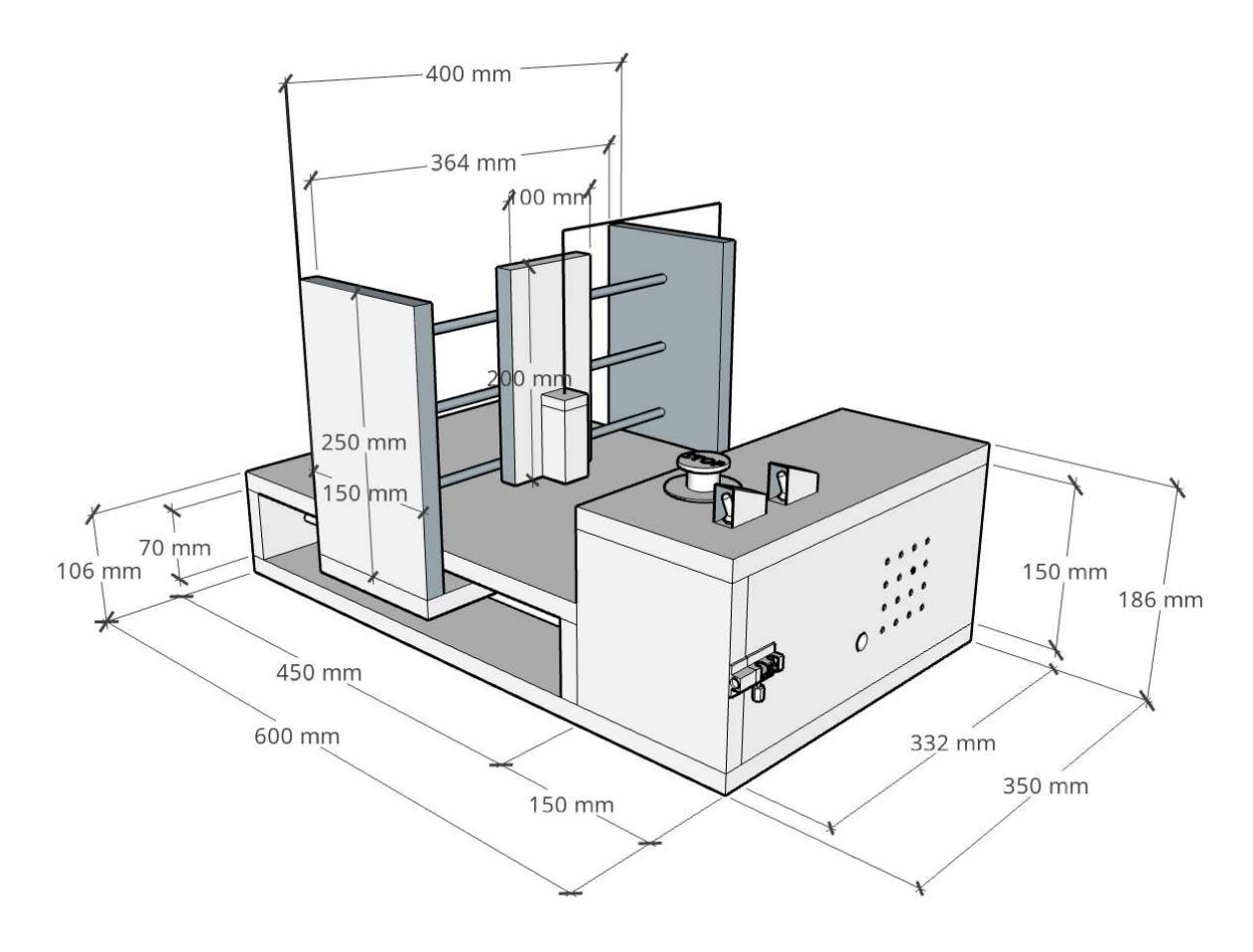

Fig. 3.28 Disegno in 3D della struttura con quota delle dimensioni

La struttura è interamente costruita in legno, di spessore 18 mm, ed ha una base di 600x350 mm divisa in due parti. Nella parte a destra sono presenti tutti i componenti elettrici, i quali sono nascosti in un contenitore dalla forma di un paralelepipedo di altezza 168 mm, larghezza 150 mm e lunghezza 350 mm. In cima al paralelepipedo sono presenti i tre pulsanti necessari al progetto mentre sul lato sono presenti 16 fori, dal diametro di 5 mm, necessari alla ventilazione del contenitore. Inoltre e presente un'altro foro, dal diametro di 12 mm, dal quale passa il cavo necessario al collegamento tra il computer e Arduino. Nella parte a sinistra avviene l'incisione del disegno. Il piano di lavoro, di dimensioni 450x350 mm, è rialzato dalla base da due pezzi di legno di altezza 70 mm e lunghezza 350 mm. Nello spazio tra la base e il piano di lavoro sono presenti l'asta filettata e le linee guida che consentono il movimento dell'asse Y. Le barre dell'asse Y sono collegate ad una struttura a forma di U che contiene al suo interno l'asta filettata e le linee guida per il movimento dell'asse X. Collegate alle barre dell'asse X è presente un pezzo di legno di dimensioni 100x200 mm che sostiene il modulo laser. La struttura a forma di U ha una base di dimensioni 150x400 mm e le due pareti hanno una dimensione di 150x250 mm.

# **4. Programmi utilizzati**

# **4.1 Arduino IDE**

L'ambiente di sviluppo integrato (IDE) di Arduino è un'applicazione scritta in linguaggio Java, derivata dall'IDE creato per i linguaggi Processing e Wiring. L'IDE di Arduino è fornito di una libreria software C/C++ che fornisce molte procedure comuni per implementare semplicemente le operazioni di input e output. Per la realizzazione di questo progetto è stata utilizzata la versione 1.8.12 di Arduino scaricata dal sito di Arduino ([https://www.arduino.cc\)](https://www.arduino.cc).

I programmi di Arduino vengono chiamati sketch e per poter essere eseguiti bisogna definire soltanto due funzioni: void setup () e void loop ().

La funzione void setup () viene invocata soltanto una volta all'inizio del programma e al suo interno vengono creati i settaggi iniziali che rimarranno invariati durante l'esecuzione.

La funzione void loop () viene invocata ripetutamente e al suo interno si scrivono tutte le operazioni che vanno eseguite all'infinito fino a che non si toglie l'alimentazione dalla scheda. Dopo aver scritto il programma bisogna compilarlo per verificare che non ci siano errori e successivamente caricarlo sulla scheda Arduino.

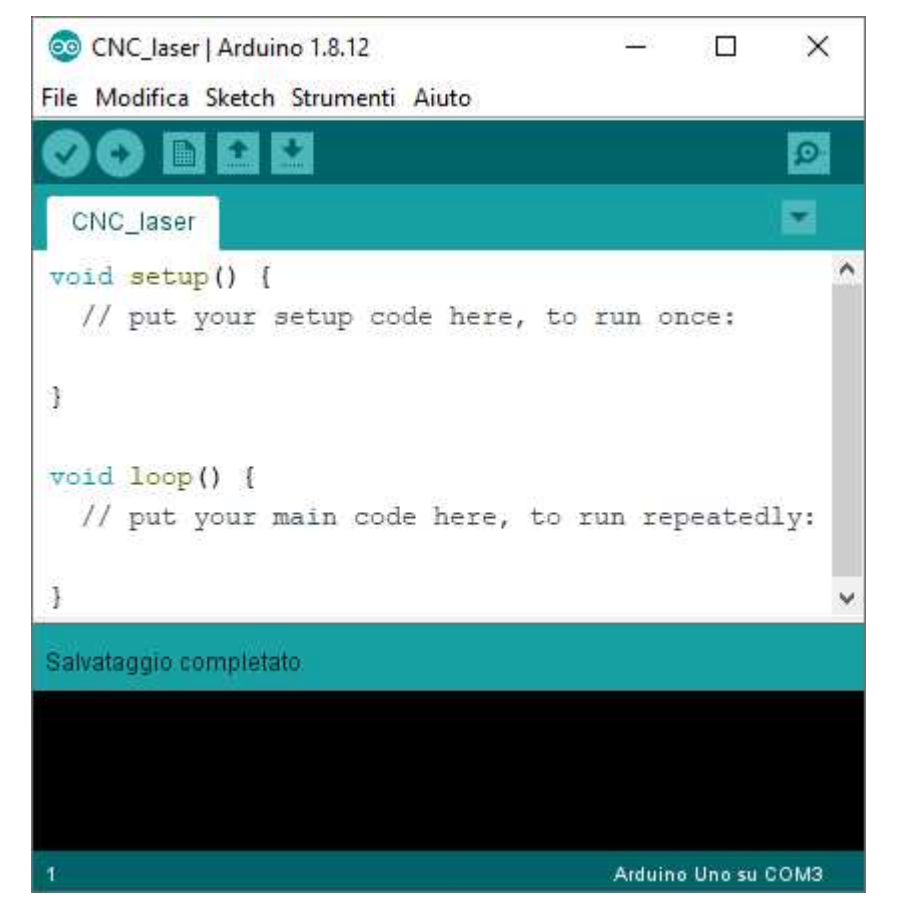

Fig. 4.1 Schermata principale Arduino IDE

#### **4.1.1 G-code**

G-code è un linguaggio di programmazione CNC utilizzato principalmente per controllare macchine utensili automatizzate. Le istruzioni G-code sono inviate alla scheda di espansione collegata ad Arduino ed indicano ai motori dove muoversi, quanto velocemente muoversi e quale percorso seguire.

Per mappare i percorsi della macchina utensile e qualsiasi altro tipo di azione, che deve avvenire in una coordinata specifica, le istruzioni G-code sono basate su un sistema di coordinate cartesiane tridimensionali. La coordinata (0,0,0) viene chiamata coordinata assoluta ed ha lo scopo di fornire alla macchina un punto di partenza o posizione iniziale, prima che inizi la lavorazione.

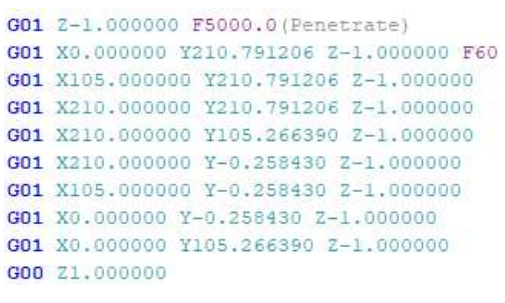

Fig. 4.2 Istruzioni G-code

## **4.1.2 Grbl**

Grbl è un firmware open-source progettato per controllare le macchine CNC e traduce le istruzioni G-code ricevute come input in movimenti precisi degli assi della macchina. Per questo progetto è stata utilizzata la versione 0.9 di Grbl scaricata dal sito GitHub ([https://github.com/grbl/grbl\)](https://github.com/grbl/grbl). Il firmware viene caricato su Arduino e comunica con il computer tramite un monitor seriale. Grbl supporta una vasta gamma di comandi G-code. Quelli su cui mi soffermerò maggiormente sono i comandi: passi/mm, velocità massima in mm/min, accelerazione in mm/sec^2 e corsa massima in mm.

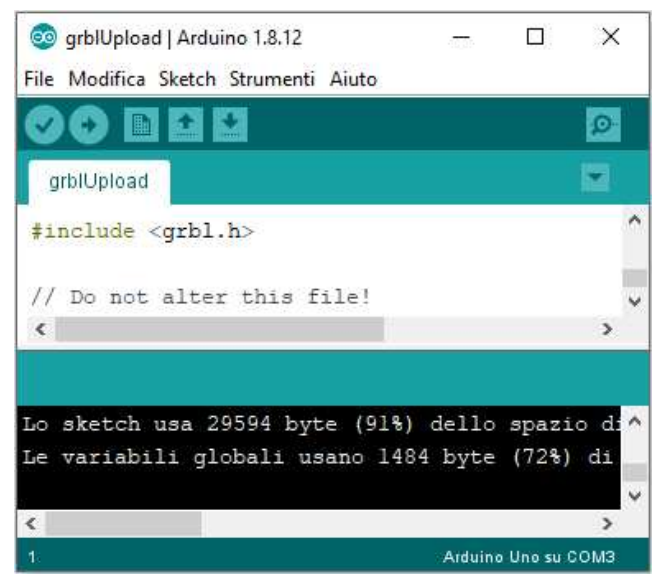

Fig. 4.3 Schermata Arduino IDE con firmware Grbl

| COM3                                      |                                          | П | ×                  |
|-------------------------------------------|------------------------------------------|---|--------------------|
|                                           |                                          |   | Invia              |
| \$0=10 (step pulse, usec)                 |                                          |   |                    |
| \$1=25 (step idle delay, msec)            |                                          |   |                    |
| \$2=0 (step port invert mask: 00000000)   |                                          |   |                    |
| \$3=0 (dir port invert mask: 00000000)    |                                          |   |                    |
| \$4=0 (step enable invert, bool)          |                                          |   |                    |
| \$5=0 (limit pins invert, bool)           |                                          |   |                    |
| \$6=0 (probe pin invert, bool)            |                                          |   |                    |
| \$10=1 (status report mask: 00000001)     |                                          |   |                    |
| \$11=0.010 (junction deviation, mm)       |                                          |   |                    |
| \$12=0.002 (arc tolerance, mm)            |                                          |   |                    |
| \$13=0 (report inches, bool)              |                                          |   |                    |
| \$20=0 (soft limits, bool)                |                                          |   |                    |
| \$21=0 (hard limits, bool)                |                                          |   |                    |
| \$22=0 (homing cycle, bool)               |                                          |   |                    |
| \$23=1 (homing dir invert mask: 00000001) |                                          |   |                    |
| \$24=25.000 (homing feed, mm/min)         |                                          |   |                    |
| \$25=500.000 (homing seek, mm/min)        |                                          |   |                    |
| \$26=250 (homing debounce, msec)          |                                          |   |                    |
| \$27=1.000 (homing pull-off, mm)          |                                          |   |                    |
| \$100=250.000 (x, step/mm)                |                                          |   |                    |
| \$101=250.000 (y, step/mm)                |                                          |   |                    |
| \$102=250.000 (z, step/mm)                |                                          |   |                    |
| \$110=250.000 (x max rate, mm/min)        |                                          |   |                    |
| $$111=250.000$ (y max rate, mm/min)       |                                          |   |                    |
| \$112=1000.000 (z max rate, mm/min)       |                                          |   |                    |
| $$120=10.000$ (x accel, mm/sec^2)         |                                          |   |                    |
| \$121=10.000 (y accel, mm/sec^2)          |                                          |   |                    |
| $$122=50.000$ (z accel, mm/sec^2)         |                                          |   |                    |
| \$130=300.000 (x max travel, mm)          |                                          |   |                    |
| \$131=350.000 (y max travel, mm)          |                                          |   |                    |
| \$132=0.500 (z max travel, mm)            |                                          |   |                    |
| Scorrimento automatico Visualizza orario  | Entrambi (NL & CR) $\vee$<br>115200 baud |   | Ripulisci l'output |

Fig. 4.4 Schermata parametri di configurazione Grbl

I comandi \$100, \$101, \$102 indicano rispettivamente i passi/mm degli assi X, Y, Z. I comandi \$110, \$111, \$112 indicano rispettivamente la velocità massima degli assi X, Y, Z. I comandi \$120, \$121, \$122 indicano rispettivamente l'accelerazione degli assi X, Y, Z. I comandi \$130, \$131, \$132 indicano rispettivamente la corsa massima degli assi X, Y, Z.

### **4.2 Inkscape**

Inkscape è un software libero di grafica vettoriale e lo userò per creare o convertire le immagini che voglio incidere in istruzioni G-code.

Per la realizzazione di questo progetto è stata utilizzata la versione 1.2.2 di Inkscape scaricata dal sito di Inkscape(<https://inkscape.org/it/>).

Prima di tutto bisogna importare su Inkscape l'immagine che si vuole incidere in formato png o jpeg. Per eseguire la vettorizzazione dell'immagine bisogna selezionare l'immagine e scegliere la funzione "Vettorizza bitmap" aprendo il menu Tracciato. Si aprirà una finestra con le modalità di conversione disponibili. Ho scelto di convertire l'immagine in una scala di grigi e selezionare il numero di grigi che andranno a formare il mio disegno selezionando il numero delle scansioni che voglio fare. Alla fine dell'elaborazione saranno presenti due immagini: una è il disegno in scala di grigi e l'altra è l'immagine originale che possiamo anche cancellare.

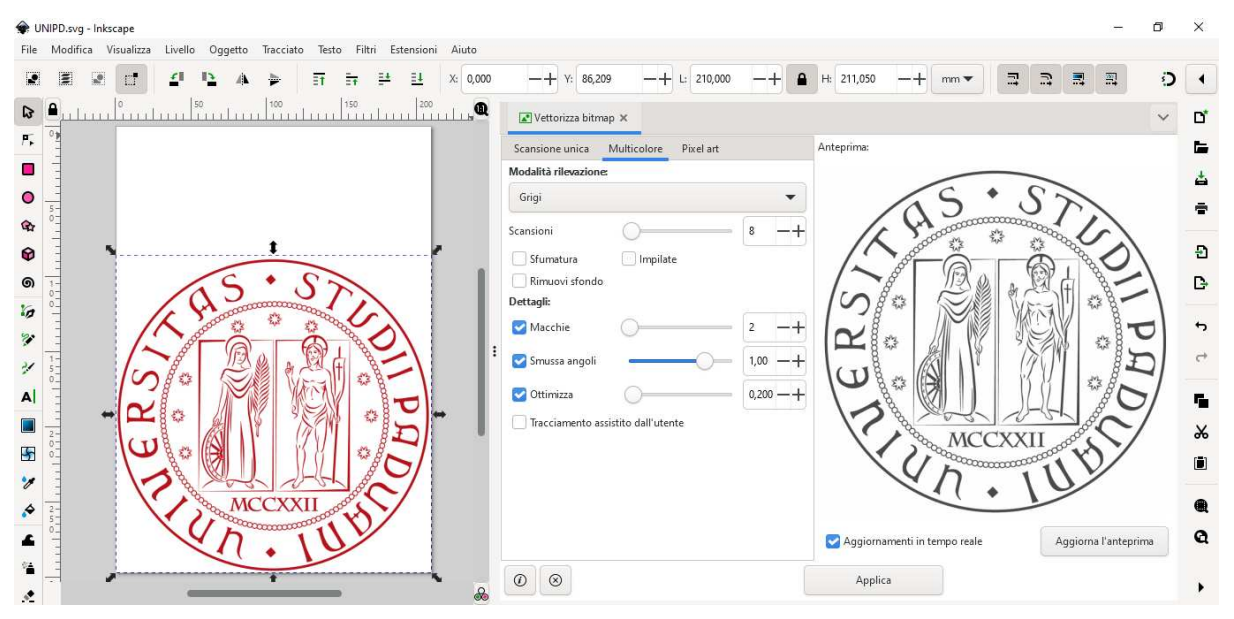

Fig. 4.5 Schermata Inkscape vettorizza bitmap

Successivamente bisogna aggiungere altre due funzioni dal sottomenu Gcodetools presente nel menu Estensioni. La prima funzione si chiama "Punti di orientamento" e andrà a posizionare l'origine degli assi X e Y precisamente in basso a sinistra nello spazio di lavoro impostato e sarà il punto d'inizio dell'incisione. La seconda funzione si chiama "Libreria strumenti" ed appare come un rettangolo verde contenente i parametri relativi all'utensile utilizzato per l'incisione. I campi a cui siamo maggiormente interessati sono feed (avanzamento), penetration feed (velocità di penetrazione) e passing feed (velocità di spostamento); tutti con unità di misura di mm/min.

Per l'avanzamento si è scelto un valore di 60 mm/min mentre per la velocità di penetrazione e di spostamento si è scelto un valore di 5000 mm/min.

|                                          | WIPD.svg - Inkscape           |                                                                                              |                                                                                      |                                                 |                                   | X                      |
|------------------------------------------|-------------------------------|----------------------------------------------------------------------------------------------|--------------------------------------------------------------------------------------|-------------------------------------------------|-----------------------------------|------------------------|
| . .<br>ß<br>۴,                           | File Modifica Visualizza<br>đ | Livello Oggetto Tracciato Testo Filtri Estensioni Aiuto<br>크<br>$\Xi$ 4<br>345,387<br>芸<br>E | Y: 261,556<br>16,622<br>$\left  \cdot \right $                                       | $\bullet$<br>H: 5,235<br>mm<br>450<br>hinbinbin | $\frac{1}{2\pi i}$<br>쿄<br>Ξ<br>團 | Ð<br>$\bullet$<br>ď    |
| $\mathbf{r}$<br>$\circ$<br>✿             |                               |                                                                                              | name<br>id.                                                                          | Default tool<br>default tool                    |                                   | ь<br>촙<br>÷            |
| ⊕<br>෧                                   |                               | continuousles                                                                                | diameter<br>feed<br>shape<br>penetration angle<br>penetration feed                   | 10.0<br>60<br>10<br>90.0<br>5000                |                                   | Ð<br>D.                |
| 汤<br>s.<br>$\frac{3}{2}$                 |                               | $\mathcal{C}^{\star}_{\mathcal{F}}$<br>Ø                                                     | passing feed<br>depth step<br>in trajectotry<br>out trajectotry<br>gcode before path | 5000<br>1.0<br>(None)<br>(None)<br>(None)       |                                   | ь                      |
| $\mathbf{A}$<br>$\Box$<br>$\mathbf{g}_i$ |                               |                                                                                              | gcode after path<br>sog<br>spinlde rpm<br>CW or CCW<br>tool change gcode             | (None)<br>(None)<br>(None)<br>(None)<br>(None)  |                                   | ٠.<br>$\chi$<br>$\Box$ |
| $\overline{\mathscr{E}}$<br>ئ            |                               | <b>And MCCXXII</b>                                                                           | 4th axis meaning<br>4th axis scale<br>4th axis offset<br>fine feed                   | (None)<br>1.0<br>0.0<br>5000                    |                                   | ●<br>$\mathbf{Q}$      |
| 隘                                        |                               | 10.0; 0.0, 0.00000)<br>$-1.00000$                                                            |                                                                                      |                                                 |                                   | $\circ$                |

Fig. 4.6 Schermata Inkscape estensioni

Adesso selezioniamo tutti i vettori di cui vogliamo generare il G-code e selezioniamo la funzione "Tracciato a Gcode" dal menu Estensioni. Si aprirà una finestra in cui dobbiamo inserire il nome del progetto, il percorso di destinazione e impostare la quota di svincolo dell'asse Z. A questo punto cliccando Applica, verrà creato il file ,con estensione ngc, contenente le istruzioni e le coordinate G-code della nostra immagine.

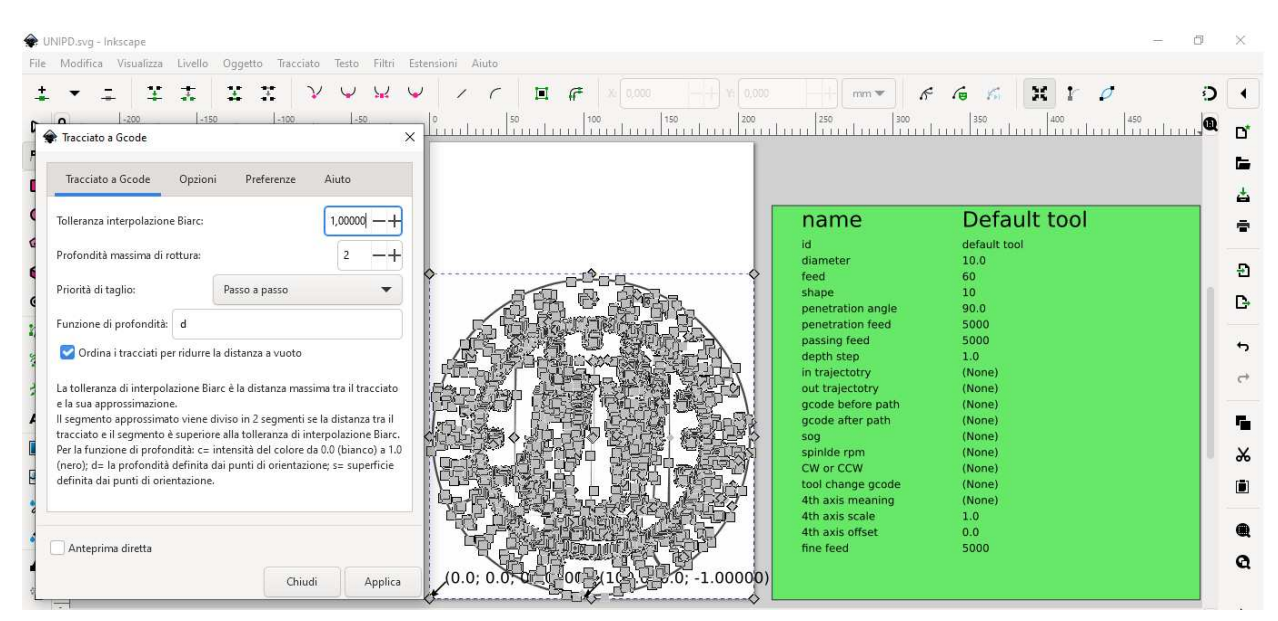

Fig. 4.7 Schermata Inkscape tracciato a G-code

## **4.3 Universal G-code Sender**

Universal G-code Sender è una piattaforma G-code completa utilizzata per interfacciarsi con controller CNC avanzati come GRBL. Per la realizzazione di questo progetto è stata utilizzata la versione 2.0.15 di Universal G-code Sender scaricata dal sito di GitHub ([https://github.com/winder/Universal-G-Code-Sender\)](https://github.com/winder/Universal-G-Code-Sender).

Userò il programma Universal G-code Sender per inviare le istruzioni G-code alla scheda Arduino. La scheda di espansione, usando il firmware Grbl caricato su Arduino, trasforma queste istruzioni in segnali stepper da inviare ai motori passo-passo, tramite i driver, e quindi muovere gli assi.

Nella parte destra del programma si può vedere una simulazione del disegno da incidere. Le linee gialle rappresentano gli spostamenti che il laser dovrà fare per completare il disegno. Nella parte sinistra del programma si possono inserire diverse funzioni che servono a muovere gli assi e aiutano la lettura della posizione del laser in ogni momento. La funzione "Controller State" indica in tempo reale la posizione del laser. La funzione "Jog Controller" serve a muovere gli assi manualmente. La funzione "Toolbox" contiene alcuni comandi base per la macchina come: Home machine (riporta il laser alla posizione di partenza) e Reset Zero (assegna la posizione corrente come nuova posizione iniziale). Nella parte centrale è presente un altro riquadro che contiene le istruzioni G-code. Dopo aver collegato il programma con la scheda Arduino tramite la porta seriale si può avviare l'incisione.

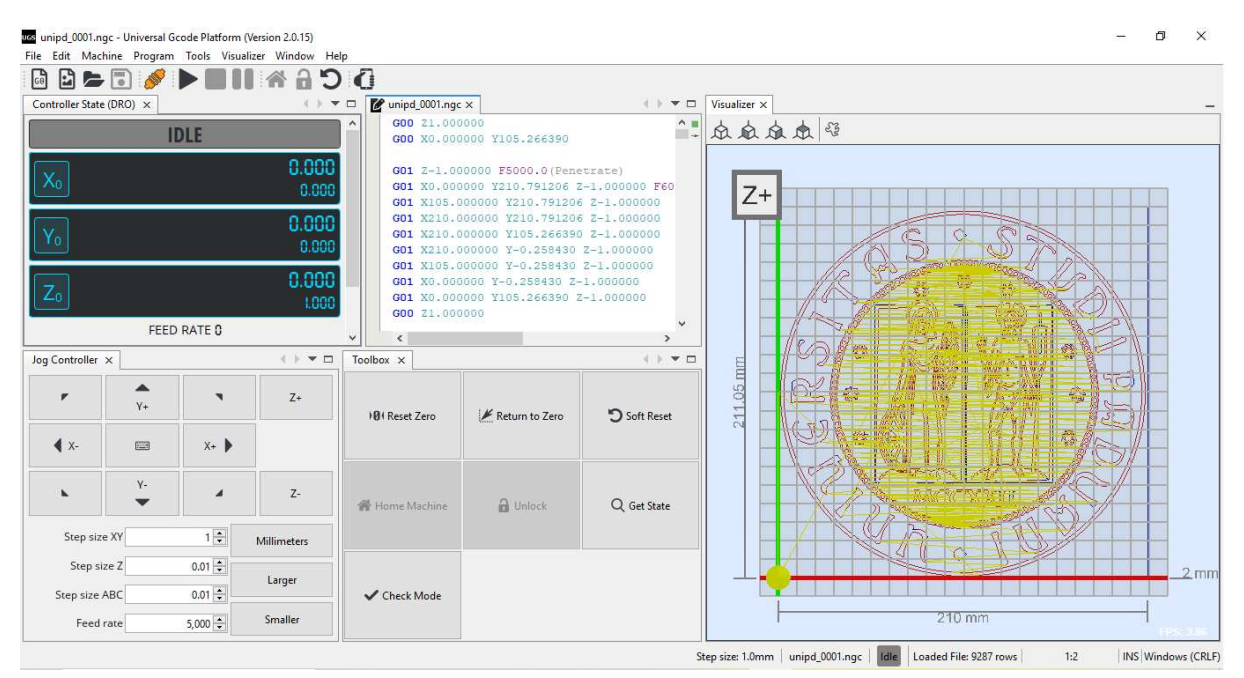

Fig. 4.8 Schermata Universal G-code sender

# **5. Risultati**

# **5.1 Immagini CNC laser**

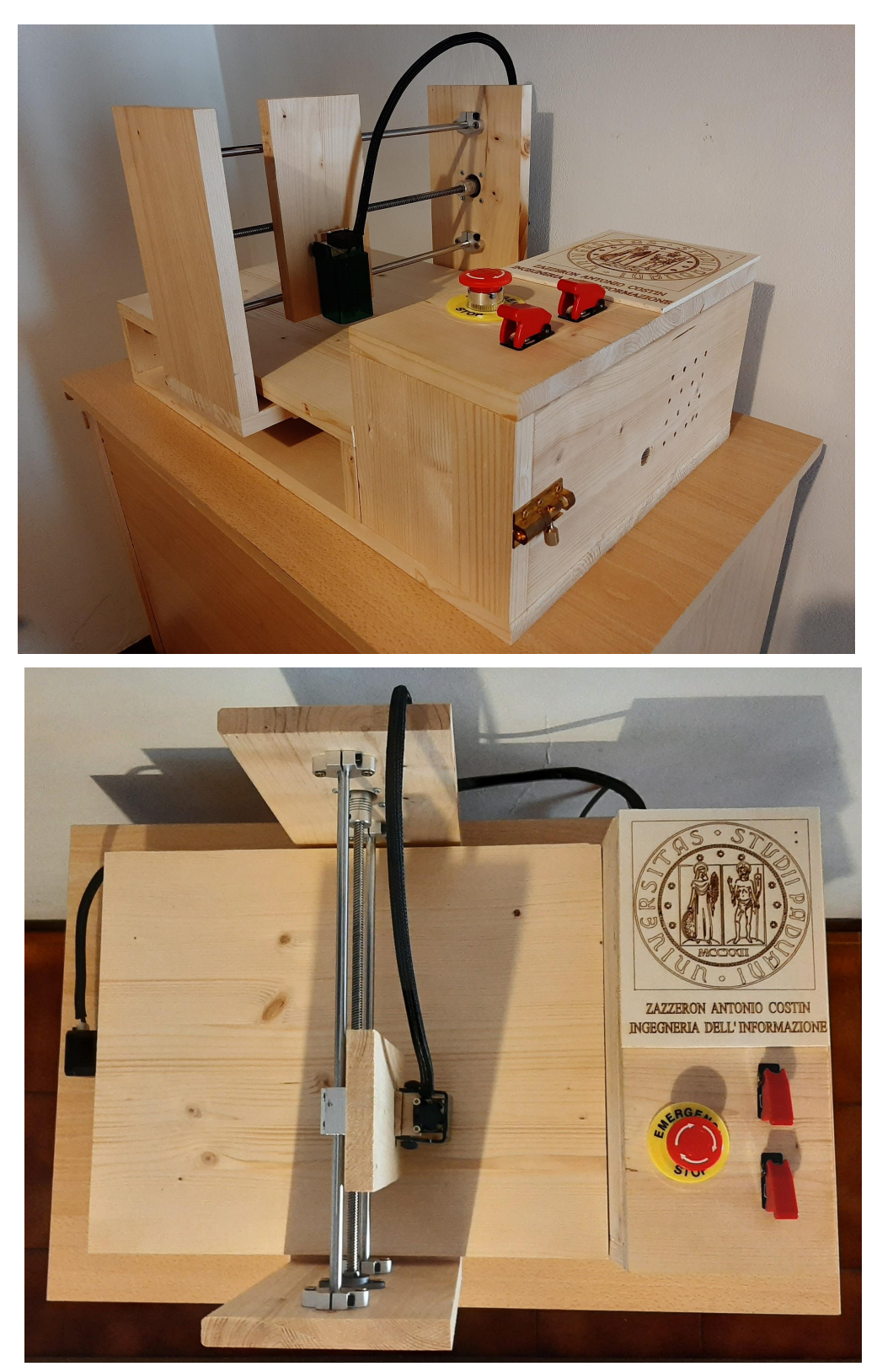

Fig. 5.1 - Fig. 5.2 Foto della struttura vista dal frontale destra e dall'alto

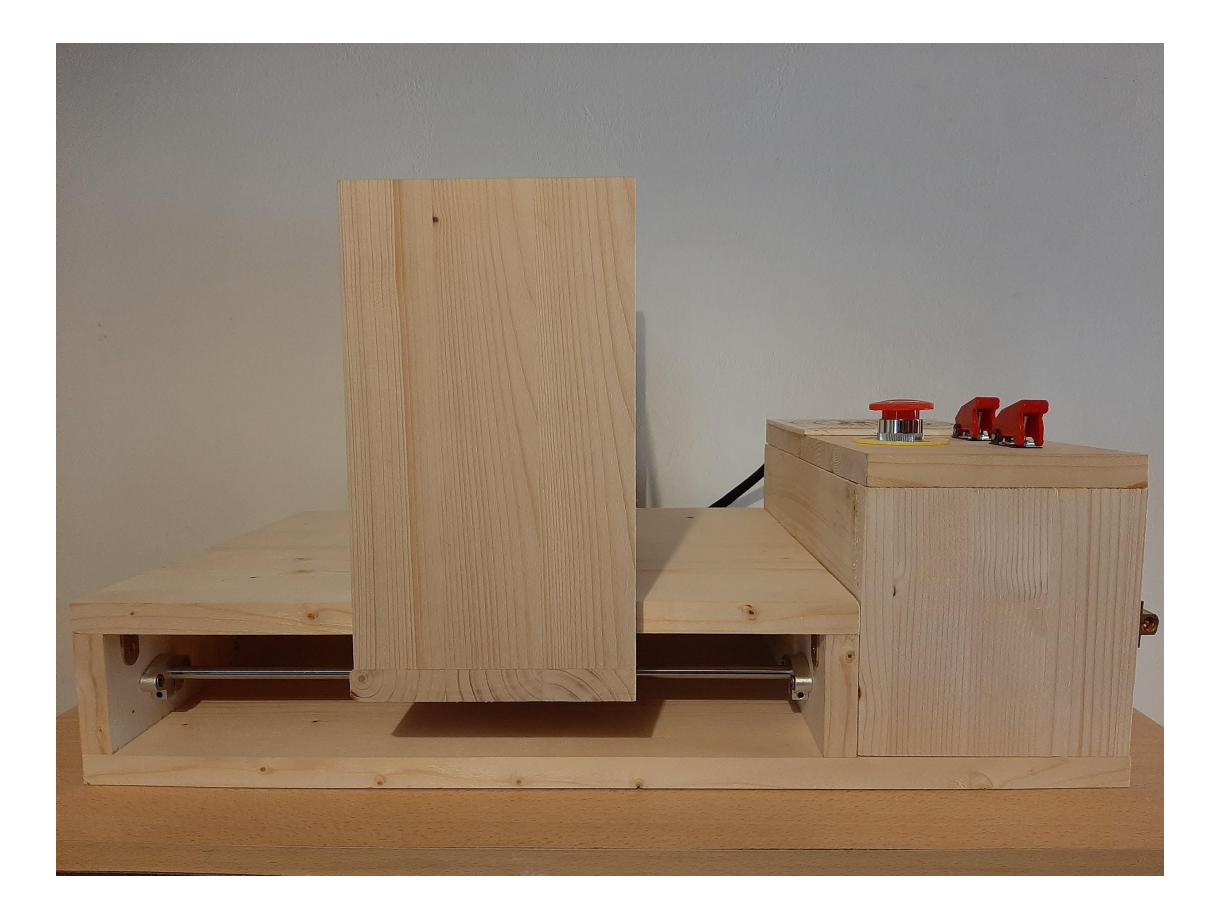

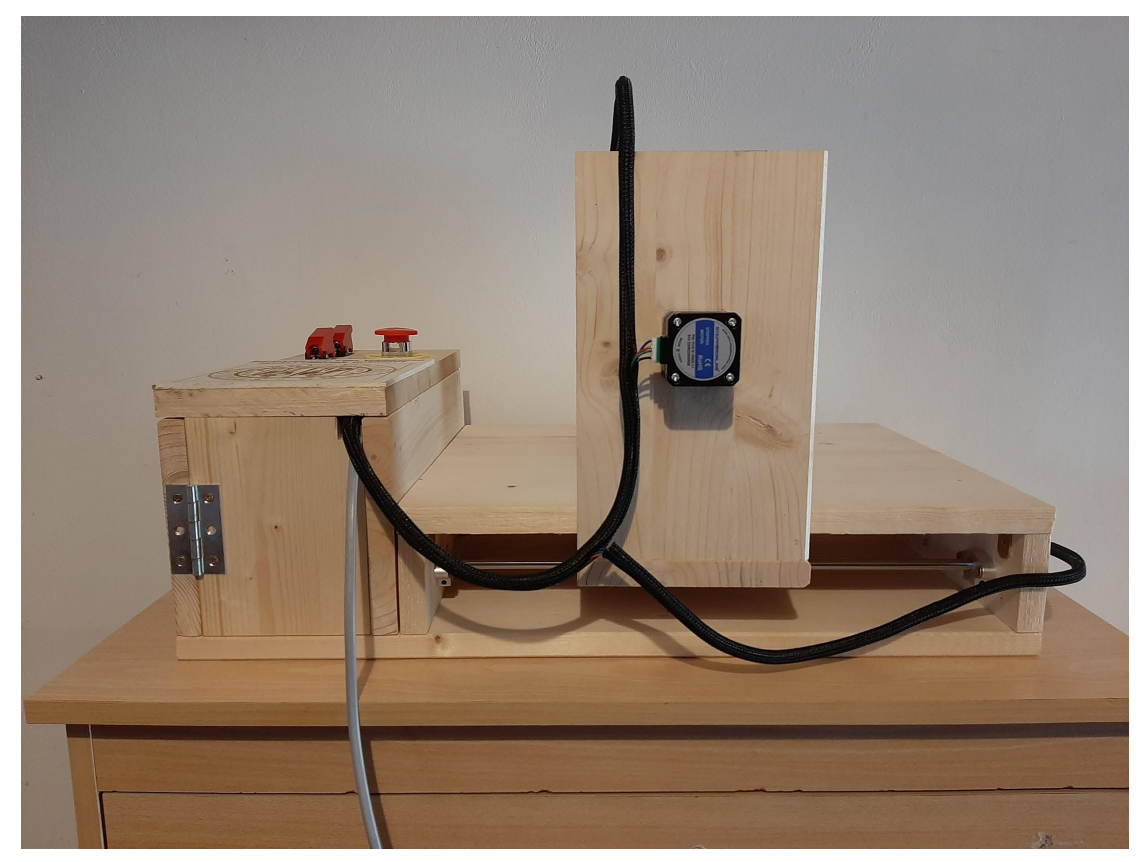

Fig. 5.3 - Fig. 5.4 Foto della struttura vista dal frontale e dal retro

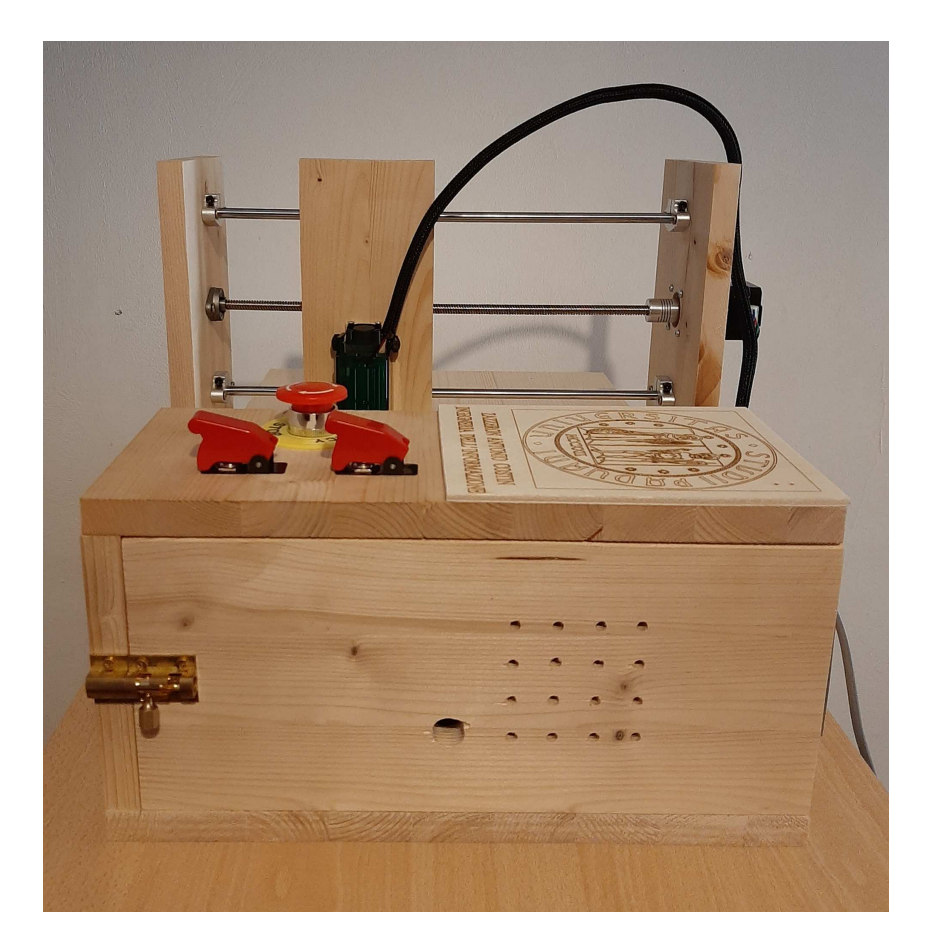

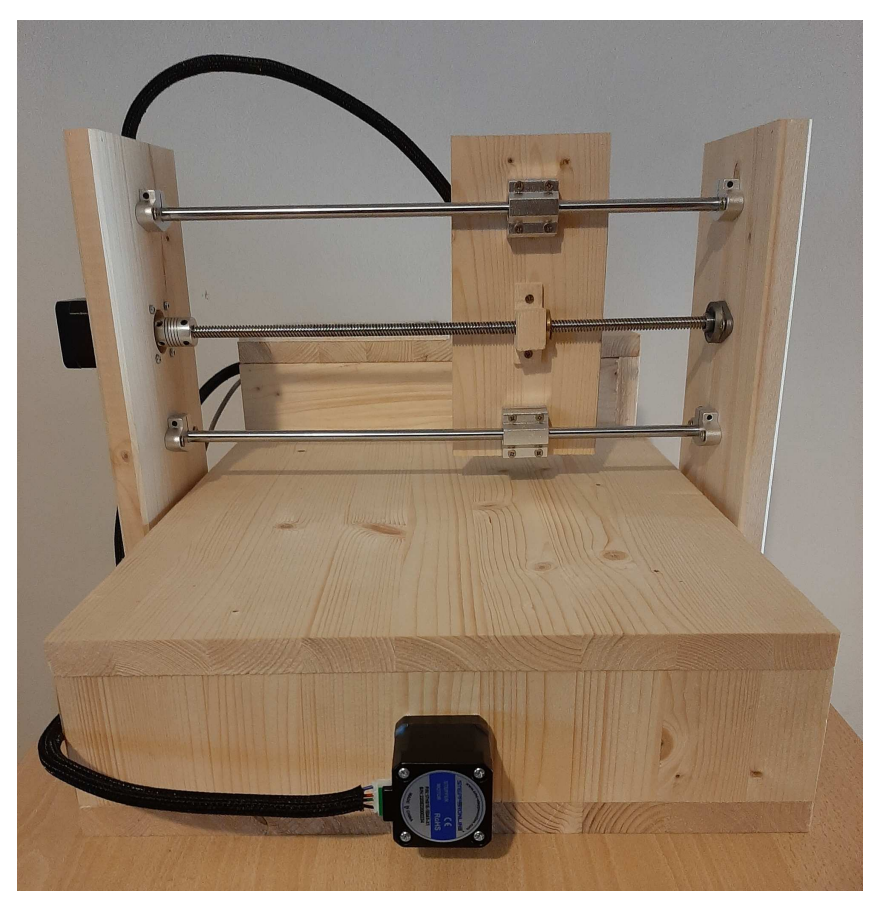

Fig.5.5 - Fig 5.6 Foto della struttura vista dal lato destro e dal lato sinistro

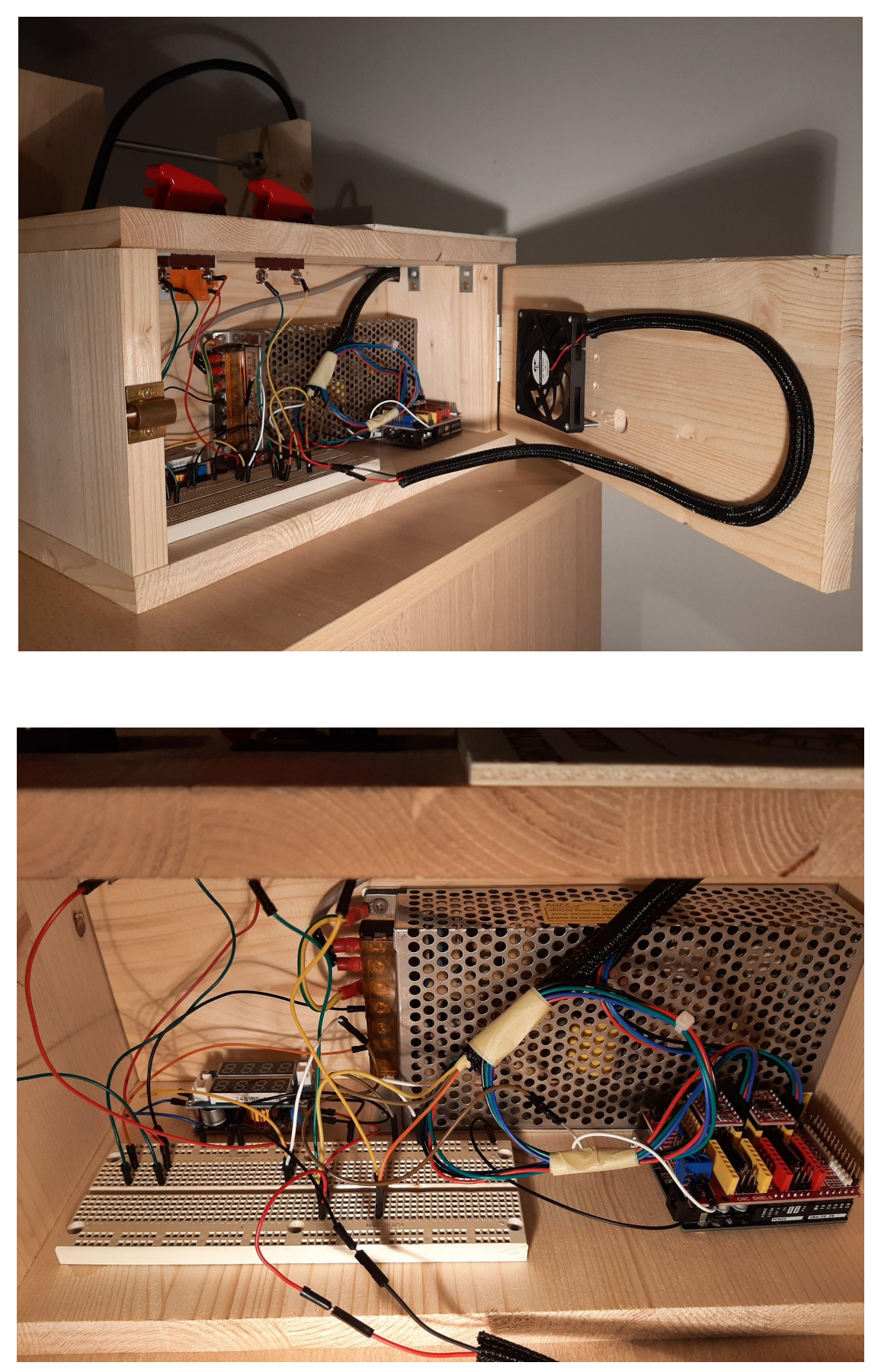

Fig. 5.7 - Fig. 5.8 Foto della scatola collegamenti e primo piano collegamenti

## **5.2 Immagini disegni**

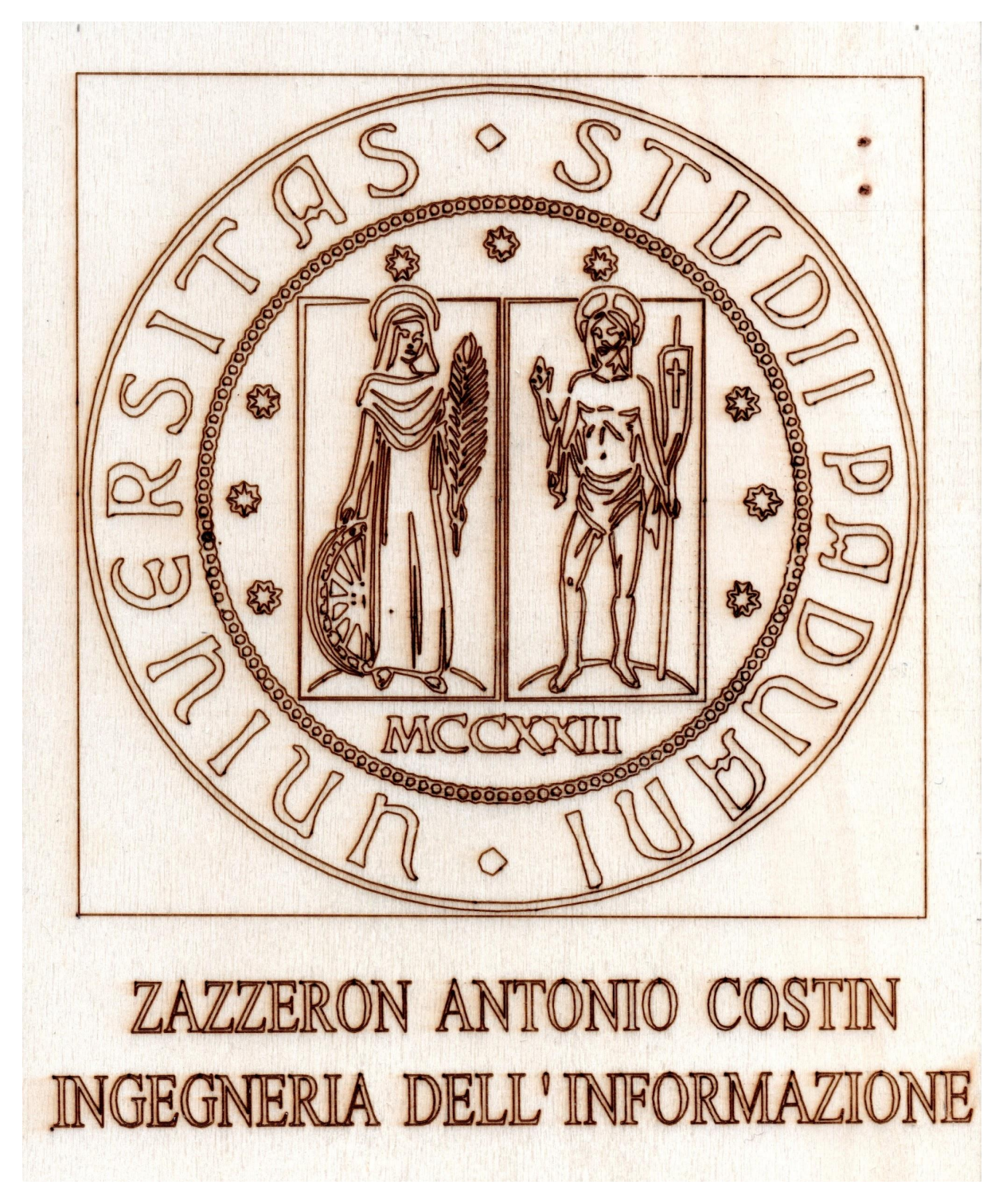

Fig. 5.9 Disegno logo UNIPD e scritta

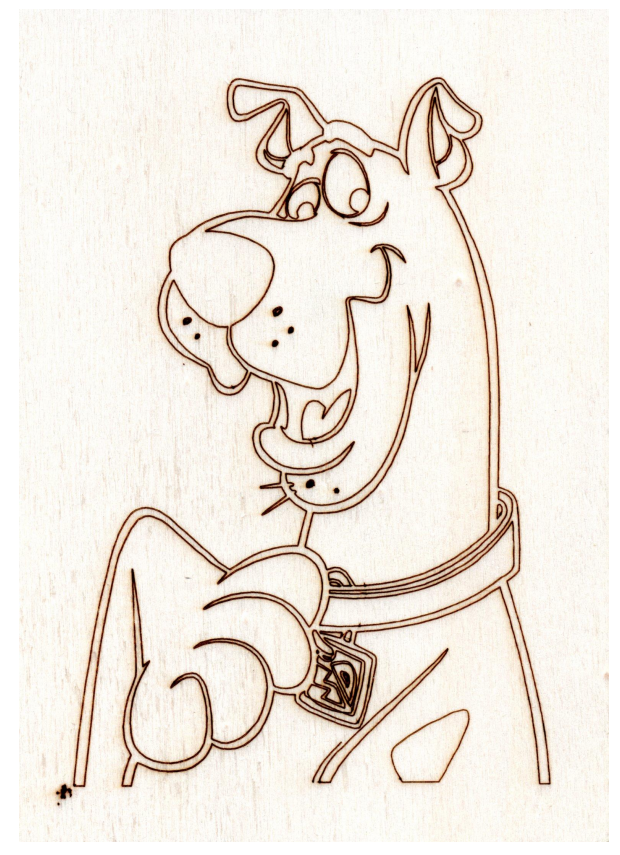

Fig. 5.10 Disegno Scooby Doo

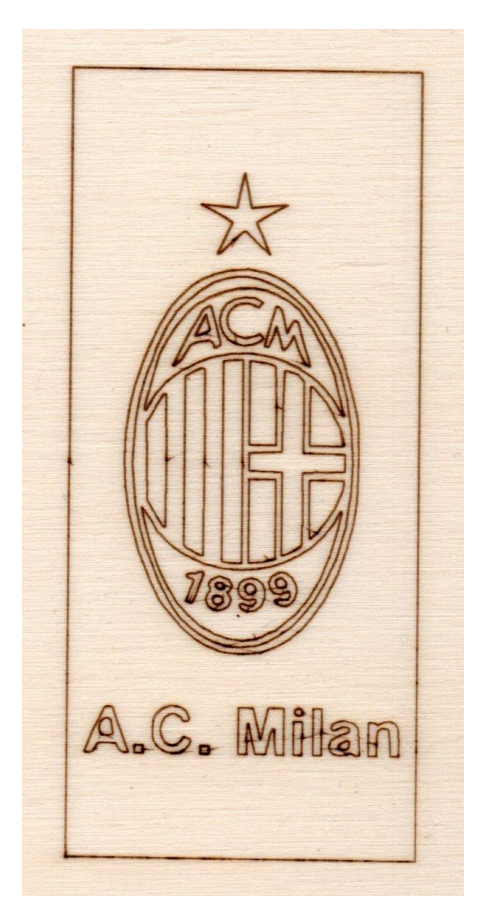

Fig. 5.11 Disegno logo Milan

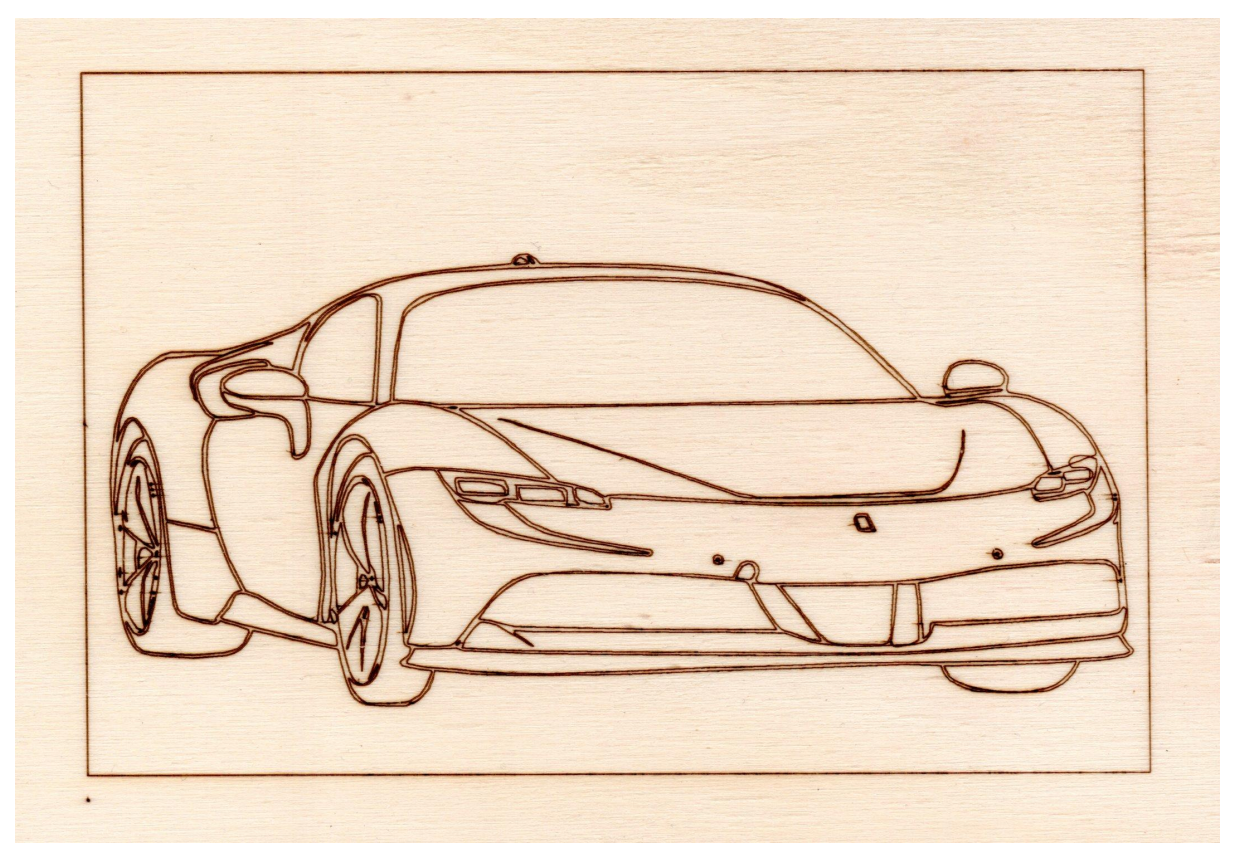

Fig. 5.12 Disegno Ferrari

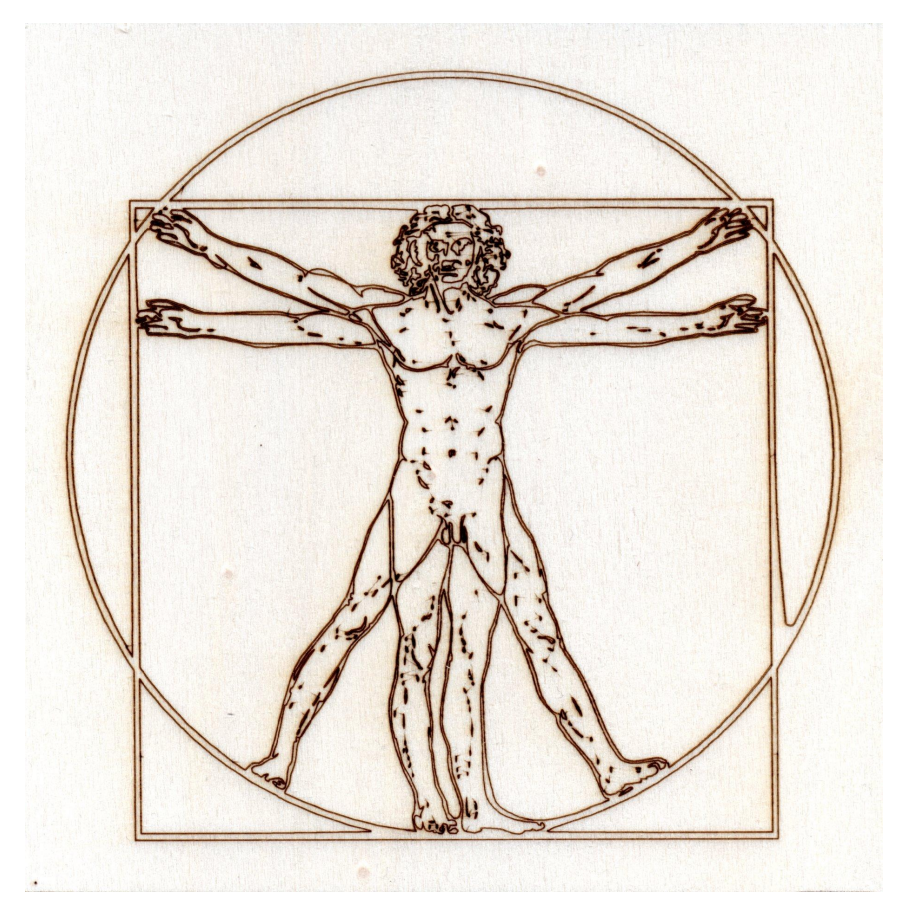

Fig. 5.13 Disegno Uomo Vitruviano

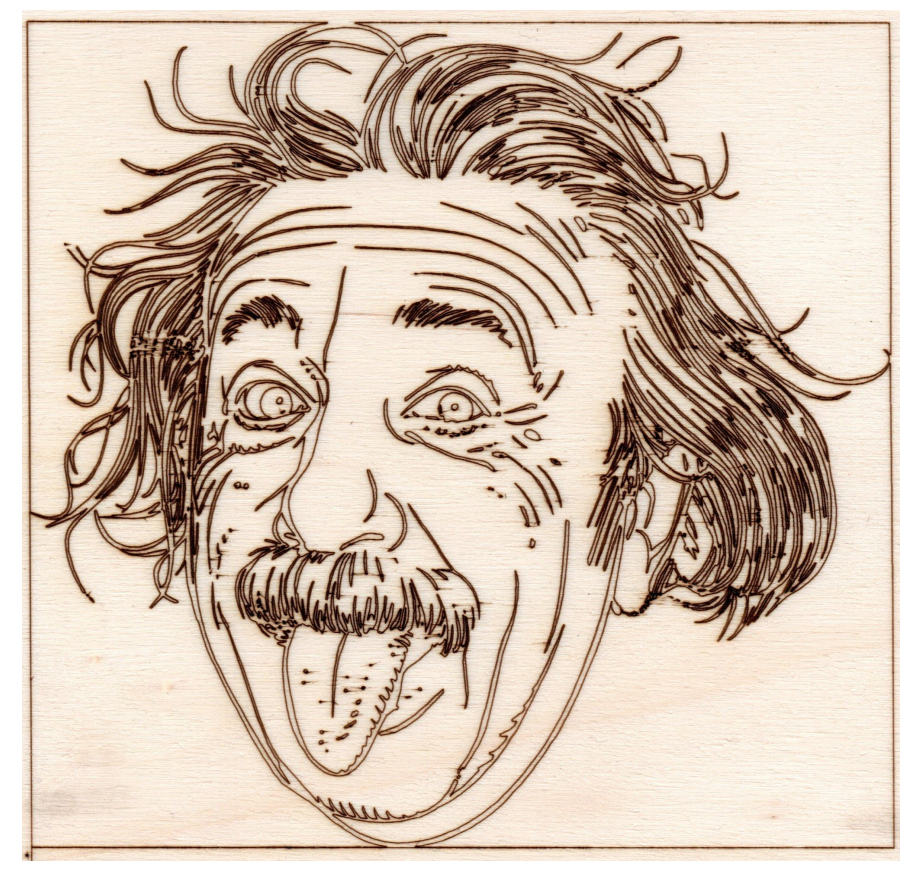

Fig. 5.14 Disegno Einstein

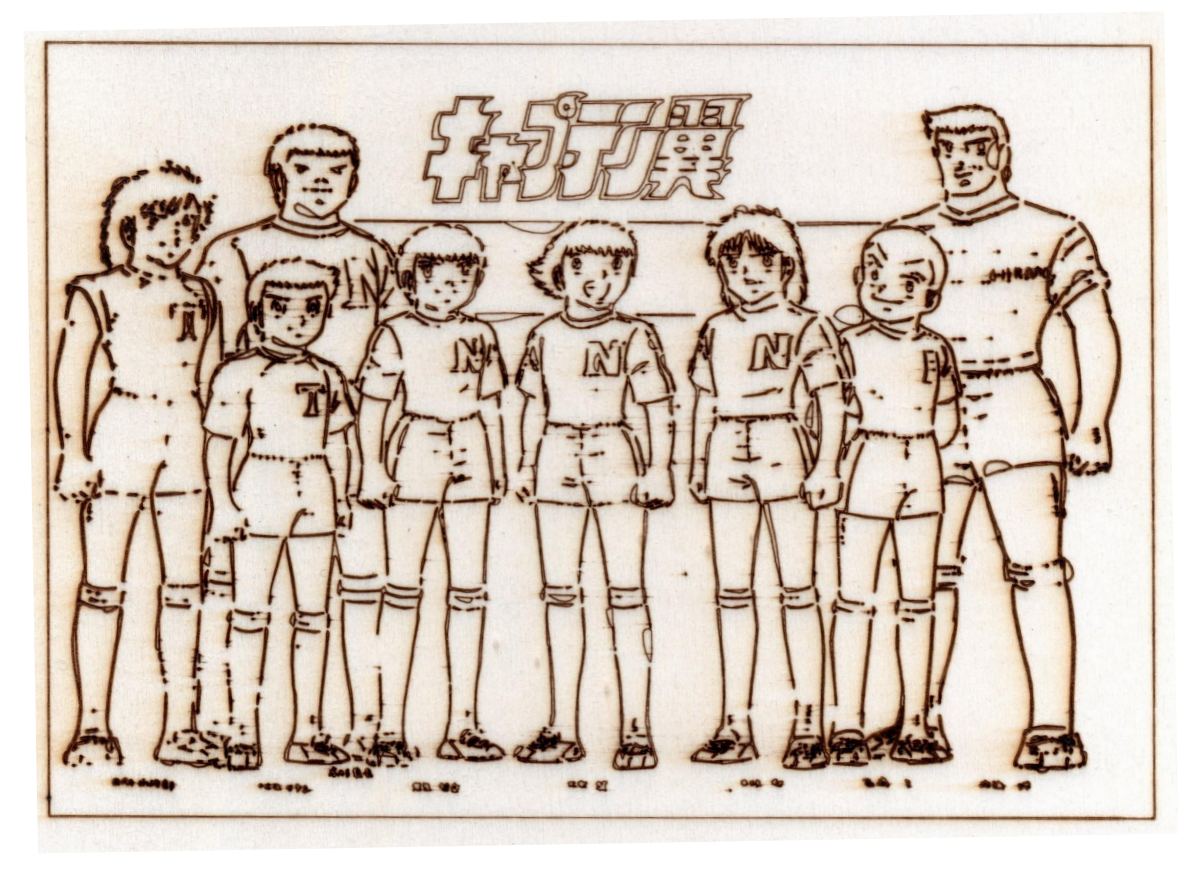

Fig. 5.15 Disegno Capitan Tsubasa

### **6. Conclusioni e sviluppi futuri**

In conclusione, la macchina a incisione laser ottenuta è esattamente come è stata progettata nei disegni del capitolo 3.3. Per costruire la struttura ho usato un legno di abete di spessore 18 mm e per tagliare i pezzi di legno ho usato un seghetto elettrico, purtroppo non molto preciso, che ha causato alcuni problemi. Quindi ho perso molto tempo ad aggiustare manualmente le tavole di legno con una lima. La struttura è divisa in due parti: la parte a sinistra è il piano di lavoro dove avviene l'incisione del disegno mentre nella parte a destra, in un contenitore dalla forma di un paralelepipedo, sono presenti tutti i componenti elettrici.

Per i collegamenti tra i vari componenti elettrici ho usato dei cavetti di arduino e una breadboard come base perché è molto facile da usare e occupa poco spazio. I componenti che ho usato per il realizzamento della macchina sono: alimentatore 12V-10A, motori passo-passo, driver A4988, scheda di espansione, regolatore di tensione XL4015, laser 2W, dissipatore, lente di collimazione, schermo di protezione, ventole, guide lineari, aste filettate, pulsanti e scheda Arduino UNO.

Tramite il computer ho utilizzato tre programmi per poter incidere ciò che voglio sul legno.

Ho utilizzato il programma Inkscape per creare o convertire le immagini che si vogliono incidere in istruzioni G-code. Successivamente ho utilizzato il programma Universal G-code Sender per inviare queste istruzioni alla scheda Arduino. Nel programma Arduino IDE ho caricato il firmware Grbl che trasforma le istruzioni G-code in segnali stepper da inviare ai motori passo-passo tramite i driver. Nel capitolo 5.2 si possono vedere alcuni esempi di disegni ottenuti.

Alcune modifiche che si possono fare per migliorare il progetto riguardano il laser e la struttura.

Innanzitutto, con un laser di potenza maggiore a quella che sto usando (2W) il tempo di incisione di ogni disegno diminuirebbe perché mi consentirebbe di aumentare la velocità degli assi durante l'incisione e durante gli spostamenti. Tuttavia non posso aumentare la velocità all'infinito perché i motori che sto usando hanno una velocità massima di 1000 rotazioni per minuto. Farli funzionare ad una velocità maggiore potrebbe far saltare alcuni step al motore facendolo andare fuori fase o addirittura rompere il motore.

Un altro miglioramento che si può fare è aggiungere un segnale PWM che controlli l'intensità emessa dal laser. Il segnale PWM a 0% corrisponderebbe a 0V cioè laser spento e il segnale PWM a 100% corrisponderebbe a 5 V cioè laser a piena potenza. In questa maniera saremmo in grado di regolare la potenza del laser in modo da ottenere delle incisioni più o meno forti ed incidere i disegni in scala di grigi. La modulazione PWM è un segnale, un'onda rettangolare con duty cycle variabile, in grado di regolare la tensione in uscita a partire da una sorgente in corrente continua. Il funzionamento di un circuito PWM dipende da un interruttore posto tra sorgente e carico che esegue un'azione ON-OFF ad alta velocità, generando un valore di tensione medio rispetto alla piena capacità del sistema.

Infine, per la struttura, si potrebbe usare un materiale più leggero del legno come la plastica o l'alluminio per ridurre il peso complessivo della struttura. Tuttavia in quel caso significherebbe comprare una CNC già fatta e semplicemente montarla.

# **7. Sitografia**

[https://it.wikipedia.org/wiki/Alimentatore\\_elettrico](https://it.wikipedia.org/wiki/Alimentatore_elettrico) <https://www.moreware.org/wp/blog/2021/02/26/come-fatto-vol-i-lalimentatore-switching/> [https://en.wikipedia.org/wiki/Buck\\_converter](https://en.wikipedia.org/wiki/Buck_converter) <https://it.wikipedia.org/wiki/Potenziometro> [https://www.certifico.com/normazione/234-documenti-riservati-normazione/6405-en-iso-13850-arrest](https://www.certifico.com/normazione/234-documenti-riservati-normazione/6405-en-iso-13850-arresto-di-emergenza#:~:text=I%20dispositivi%20di%20arresto%20d,verifichino%20situazioni%20o%20eventi%20pericolosi) [o-di-emergenza](https://www.certifico.com/normazione/234-documenti-riservati-normazione/6405-en-iso-13850-arresto-di-emergenza#:~:text=I%20dispositivi%20di%20arresto%20d,verifichino%20situazioni%20o%20eventi%20pericolosi) [https://knowhow.distrelec.com/it/elettronica/una-guida-alla-selezione-degli-interruttori-a-levetta-mont](https://knowhow.distrelec.com/it/elettronica/una-guida-alla-selezione-degli-interruttori-a-levetta-montati-su-pannello) [ati-su-pannello](https://knowhow.distrelec.com/it/elettronica/una-guida-alla-selezione-degli-interruttori-a-levetta-montati-su-pannello) <https://www.jameco.com/Jameco/workshop/CircuitNotes/CN-Arduino-uno.html> (foto) <https://it.aliexpress.com/store/1113426?spm=a2g0o.detail.100005.2.de7e7ead9vs6mL> (foto) [https://it.aliexpress.com/store/1963247?spm=a2g0o.order\\_list.order\\_list\\_main.22.21ef36960PiioI](https://it.aliexpress.com/store/1963247?spm=a2g0o.order_list.order_list_main.22.21ef36960PiioI) (foto) [https://it.aliexpress.com/store/4482012?spm=a2g0o.order\\_list.order\\_list\\_main.37.21ef36960PiioI](https://it.aliexpress.com/store/4482012?spm=a2g0o.order_list.order_list_main.37.21ef36960PiioI) (foto) [https://www.amazon.it/gp/product/B00TQSX0MC/ref=ppx\\_yo\\_dt\\_b\\_asin\\_title\\_o03\\_s00?ie=UTF8&p](https://www.amazon.it/gp/product/B00TQSX0MC/ref=ppx_yo_dt_b_asin_title_o03_s00?ie=UTF8&psc=1)  $sc=1$  (foto) [https://www.leonardocanducci.org/wiki/sta/arduino\\_2](https://www.leonardocanducci.org/wiki/sta/arduino_2) [https://it.wikipedia.org/wiki/Arduino\\_\(hardware\)](https://it.wikipedia.org/wiki/Arduino_(hardware)) <https://ycdc.it.aliexpress.com/store/318032?spm=a2g0o.detail.1000007.1.45472336EeO2tg>(foto) [https://makerhardware.net/wiki/doku.php?id=electronics:cnc\\_shield](https://makerhardware.net/wiki/doku.php?id=electronics:cnc_shield) [https://www.geeetech.com/wiki/index.php/StepStick\\_A4988\\_Stepper\\_Driver\\_Module](https://www.geeetech.com/wiki/index.php/StepStick_A4988_Stepper_Driver_Module) [https://www.amazon.it/gp/product/B07NP1DC65/ref=ppx\\_yo\\_dt\\_b\\_asin\\_title\\_o01\\_s01?ie=UTF8&ps](https://www.amazon.it/gp/product/B07NP1DC65/ref=ppx_yo_dt_b_asin_title_o01_s01?ie=UTF8&psc=1)  $c=1$ [https://www.omc-stepperonline.com/it/nema-17-bipolare-45ncm-63-74oz-in-1-5a-42x42x39mm-4-fili](https://www.omc-stepperonline.com/it/nema-17-bipolare-45ncm-63-74oz-in-1-5a-42x42x39mm-4-fili-17hs15-1504s-x1) [-17hs15-1504s-x1](https://www.omc-stepperonline.com/it/nema-17-bipolare-45ncm-63-74oz-in-1-5a-42x42x39mm-4-fili-17hs15-1504s-x1) <https://it.aliexpress.com/store/5480220?spm=a2g0o.detail.100005.1.74a5403fNv3Guk>(foto) [https://it.wikipedia.org/wiki/Motore\\_passo-passo](https://it.wikipedia.org/wiki/Motore_passo-passo) [https://www.amazon.it/s?k=S+SIENOC&ref=bl\\_dp\\_s\\_web\\_0](https://www.amazon.it/s?k=S+SIENOC&ref=bl_dp_s_web_0) (foto) [https://it.m.wikipedia.org/wiki/Diodo\\_laser](https://it.m.wikipedia.org/wiki/Diodo_laser) [https://it.wikipedia.org/wiki/Macchina\\_a\\_controllo\\_numerico](https://it.wikipedia.org/wiki/Macchina_a_controllo_numerico) [https://ronchinimassimo.com/it/macchine-cnc-cosa-sono-e-come-funzionano/](https://ronchinimassimo.com/it/macchine-cnc-cosa-sono-e-come-funzionano) [https://en.wikipedia.org/wiki/Numerical\\_control](https://en.wikipedia.org/wiki/Numerical_control) <https://primaannisa19.files.wordpress.com/2014/05/cnc-machine.jpg> (foto) [https://it.wikipedia.org/wiki/Arduino\\_IDE](https://it.wikipedia.org/wiki/Arduino_IDE) <https://en.wikipedia.org/wiki/G-code> <https://cosmochannel.it/parametri-grbl/> <https://www.eclaserstudio.com/come-funziona-taglio-laser/> [https://en.wikipedia.org/wiki/Laser\\_engraving](https://en.wikipedia.org/wiki/Laser_engraving) <https://spagnolostefano.altervista.org/creare-gcode-con-inkscape/> [https://www.amazon.com.au/Engraving-Machine-Engraver-Pre-Assembled-Electric/dp/B09575MMZ](https://www.amazon.com.au/Engraving-Machine-Engraver-Pre-Assembled-Electric/dp/B09575MMZ8) [8](https://www.amazon.com.au/Engraving-Machine-Engraver-Pre-Assembled-Electric/dp/B09575MMZ8) (foto) <https://www.digimax.it/it/blog/modulazione-digitale-pwm-cose-e-dove-applicata-n465> <https://howtomechatronics.com/tutorials/how-to-setup-grbl-control-cnc-machine-with-arduino/> (foto)

## **Ringraziamenti**

Vorrei dedicare qualche riga a tutti coloro che mi sono stati vicini in questo percorso di crescita personale e professionale.

Ringrazio il mio relatore Prof. Meneghini Matteo per la sua disponibilità in ogni step della realizzazione di questo progetto, fin dalla scelta dell'argomento.

Ringrazio la mia famiglia per il supporto morale nei momenti di sconforto e per il sostegno nella realizzazione dei miei progetti.

Ringrazio i miei amici per essermi stati accanto quando avevo bisogno e per tutti i bellissimi momenti passati insieme.

Ringrazio la mensa Murialdo per tutti i pranzi che mi hanno deliziato le papille gustative e mi hanno messo di buon umore.

Infine, dedico questa tesi a me stesso, ai miei sacrifici e alla mia tenacia che mi hanno permesso di arrivare fin qui. Mi auguro che questo traguardo possa essere l'inizio di una lunga e brillante carriera professionale.